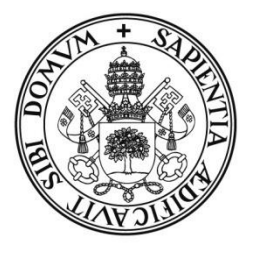

Universidad de Valladolid

## FACULTAD DE TRADUCCIÓN E INTERPRETACIÓN

## Grado en Traducción e Interpretación

# TRABAJO FIN DE GRADO

# La localización de *software*: *Subtitle Workshop*

Presentado por Borja García Sánchez

Tutelado por Verónica Arnáiz-Uzquiza

Soria, 2016

# ÍNDICE

<span id="page-1-0"></span>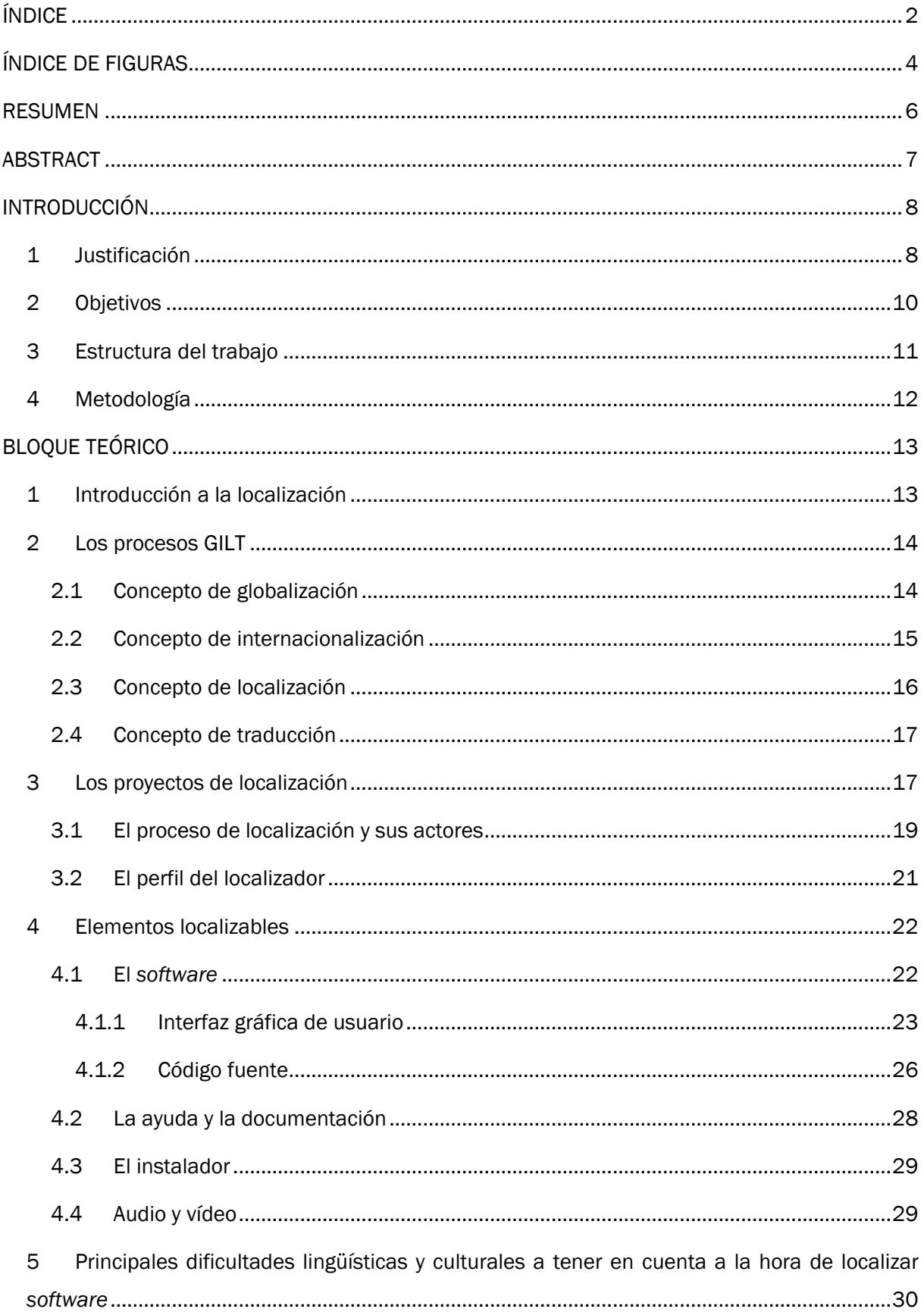

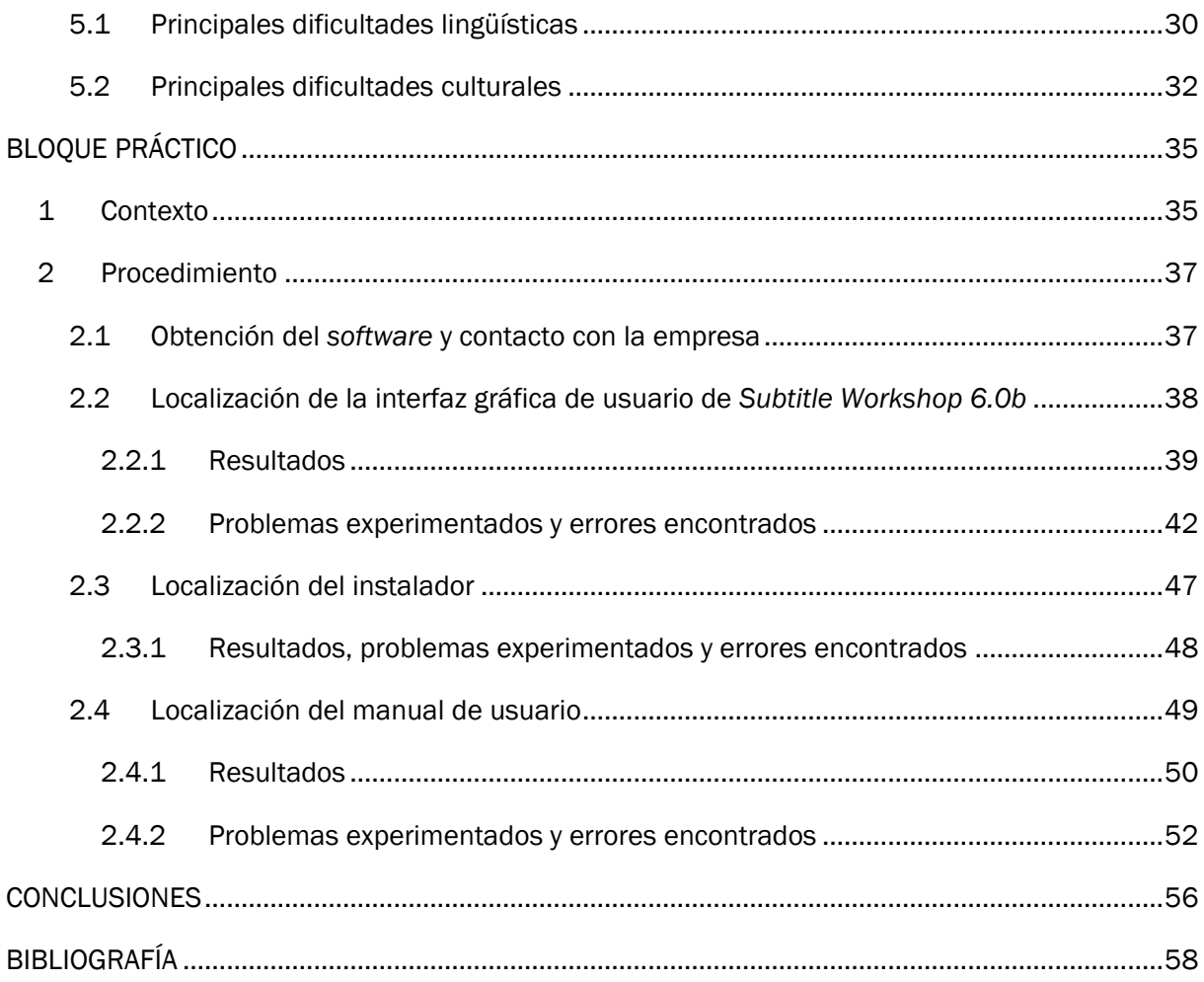

## ÍNDICE DE FIGURAS

<span id="page-3-0"></span>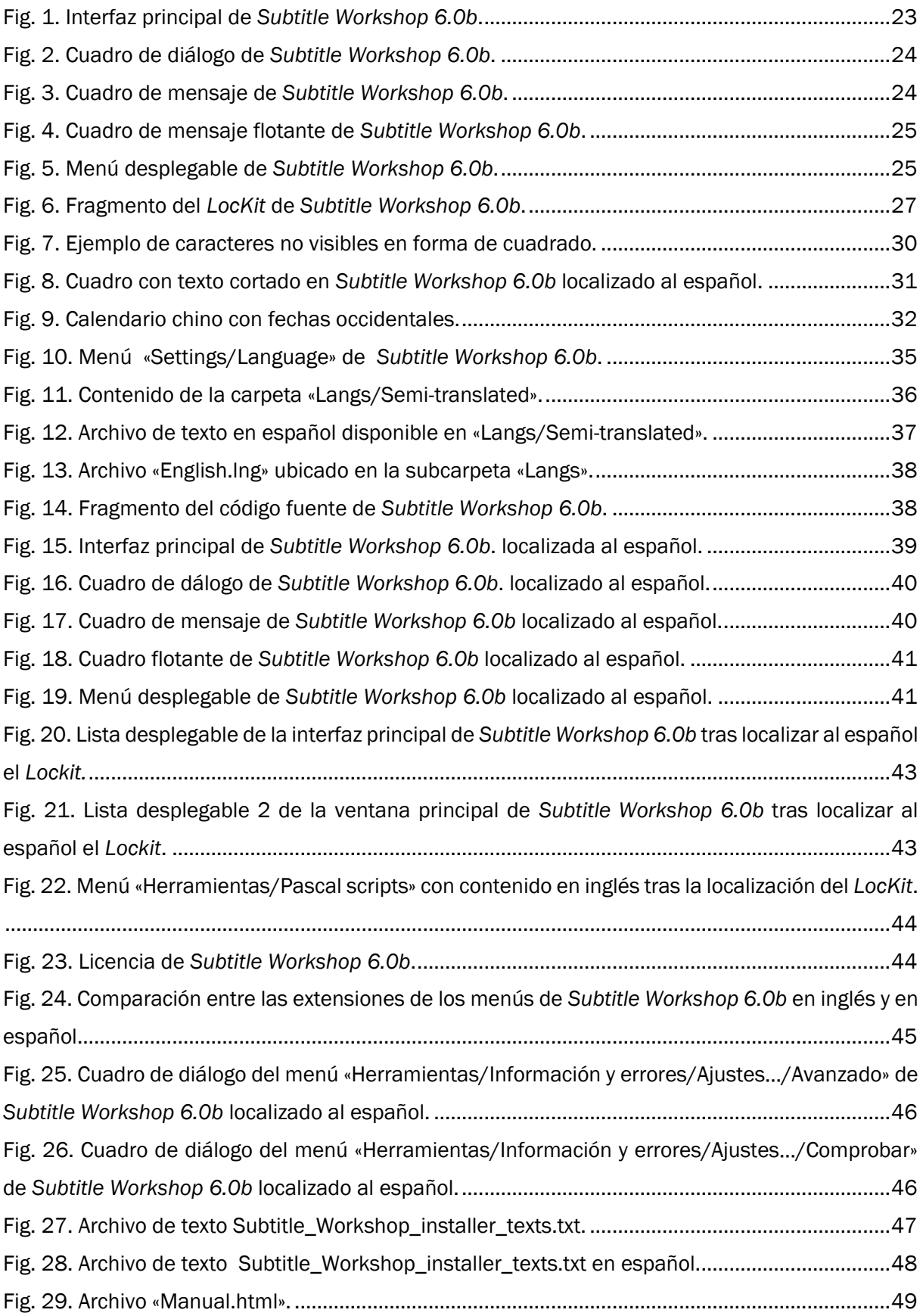

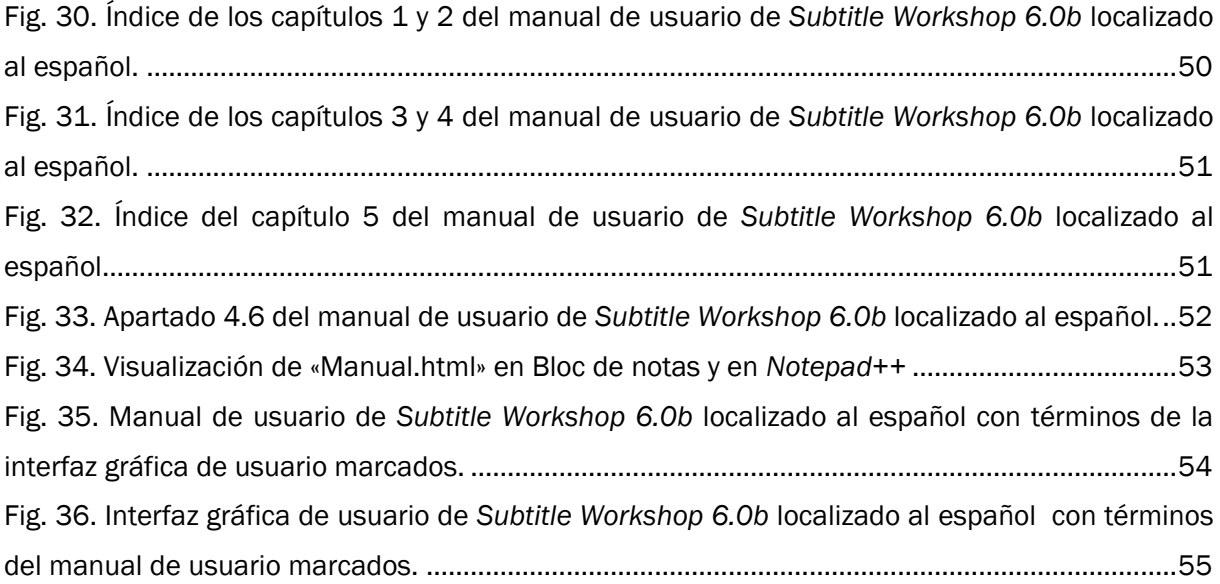

## **RESUMEN**

<span id="page-5-0"></span>El siguiente Trabajo de Fin de Grado (TFG) tiene como finalidad la localización al español de todos los elementos de un *software* libre de subtitulado (*Subtitle Workshop 6.0b*). Para ello el trabajo está dividido en dos bloques fundamentales. Desde una perspectiva teórica se analiza la creciente importancia de la industria de la localización enmarcada dentro de los procesos GILT (globalización, internacionalización, localización y traducción), se explica la necesidad de los proyectos de localización, se desarrolla el proceso de localización de *software* y sus actores, y se identifican los elementos localizables así como las principales dificultades tanto lingüísticas como culturales a las que los localizadores deben enfrentarse. En un segundo bloque, de carácter práctico, se explica el procedimiento seguido para realizar la localización de *Subtitle Workshop 6.0b*, se muestran los resultados y se analizan los errores encontrados y los problemas experimentados.

Palabras clave: elementos localizables, internacionalización, localización, *software, Subtitle Workshop 6.0b.*

## ABSTRACT

<span id="page-6-0"></span>The aim of this essay is to localise all of the components of an open source software ('Subtitle Workshop 6.0b'). In order to achieve this the work is divided into two blocks. From a theoretical perspective, we analyse the growing importance of the localisation industry framed within the GILT processes (globalisation, internationalisation, localisation and translation). We explain the need for localisation projects, we describe in detail the localisation process and its participants and, subsequently, we identify the main cultural and linguistic difficulties localizers must face. The practical part details the steps followed for the localisation of 'Subtitle Workshop 6.0b' with the results shown alongside an analysis of the problems found throughout the process.

Key words: internationalisation, localisation, localisable components, software, 'Subtitle Workshop 6.0b'.

## INTRODUCCIÓN

## <span id="page-7-1"></span><span id="page-7-0"></span>1 Justificación

Este trabajo, *La localización de 'software'*, tiene como finalidad realizar la localización al español de los elementos localizables de *Subtitle Workshop 6.0b*, exponer y analizar las dificultades y los errores encontrados. Todo ello tras la elaboración de un marco teórico que sienta las bases necesarias para contextualizar y comprender todo el proceso práctico.

La industria de la localización es relativamente reciente y ofrece numerosas oportunidades a los especialistas del lenguaje y de las nuevas tecnologías. En algunos casos llega a ser difusa la delimitación entre la traducción y la localización y ambos términos se utilizan de manera intercambiable. Es frecuente encontrar libros, artículos y trabajos de investigación que se centran en la localización de páginas web o de videojuegos. Sin embargo, cuando se trata de la localización de *software*, como hemos podido comprobar durante la elaboración de este trabajo, las fuentes específicas escasean y resulta bastante difícil encontrar un caso práctico en el que se realice y se analice posteriormente la localización de un programa informático o *software*.

Mi interés por la localización surge de la pasión por las nuevas tecnologías. Durante estos cuatro años como estudiante del Grado en Traducción e Interpretación en la Universidad de Valladolid he tenido la oportunidad de satisfacer mi curiosidad y adquirir valiosos conocimientos en este campo gracias asignaturas como Informática Aplicada a la Traducción, Traducción Asistida por Ordenador (TAO), TIC para la Traducción y Localización. A todo lo anterior hay que sumar cursos de formación complementarios como las Jornadas de localización organizadas por nuestra universidad o el curso *Online Course in Localisation* ofrecido por University College London.

El presente Trabajo de Fin de Grado (TFG) se plantea como punto de referencia para todos aquellos que quieran ampliar conocimientos en el estudio de la localización de *software* y trasladar esos conocimientos al campo práctico.

A modo de resumen, expongo las competencias generales que se desarrollan a lo largo de este TFG:

G1: Que los estudiantes hayan demostrado poseer y comprender conocimientos en el área de estudio (Traducción e Interpretación) que parte de la base de la educación secundaria general, y se suele encontrar a un nivel que, si bien se apoya en libros de texto avanzados, incluye también algunos aspectos que implican conocimientos procedentes de la vanguardia de su campo de estudio.

8

G2: Que los estudiantes sepan aplicar sus conocimientos a su trabajo o vocación de una forma profesional y posean las competencias que suelen demostrarse por medio de la elaboración y defensa de argumentos y la resolución de problemas dentro de su área de estudio –Traducción e Interpretación.

G3: Que los estudiantes tengan la capacidad de reunir e interpretar datos relevantes (normalmente dentro de su área de estudio) para emitir juicios que incluyan una reflexión sobre temas esenciales de índole social, científica o ética.

G4: Que los estudiantes puedan transmitir información, ideas, problemas, y soluciones a un público tanto especializado como no especializado.

G5: Que los estudiantes hayan desarrollado aquellas habilidades de aprendizaje necesarias para aprender estudios posteriores con un alto grado de autonomía.

G6: Que los estudiantes desarrollen un compromiso ético en su configuración como profesionales, compromiso que debe potenciar la idea de educación integral, con actitudes críticas y responsables; garantizando la igualdad efectiva de mujeres y hombres, la igualdad de oportunidades, la accesibilidad universal de las personas con discapacidad y los valores propios de una cultura de la paz y de los valores democráticos.

En cuanto a las competencias específicas adquiridas durante el grado, en el presente TFG se ponen en práctica las siguientes:

E1. Conocer, profundizar y dominar la lengua A/B de forma oral y escrita en los distintos contextos y registros generales y especializados.

E5. Desarrollar razonamientos críticos y analógicos en lengua A/B.

E8. Conocer y gestionar las fuentes y los recursos de información y documentación en lengua A/B necesarios para el ejercicio de la traducción general/especializada B

E17. Dominar conceptos básicos sobre el funcionamiento de herramientas informáticas que faciliten su utilización y su integración en la labor del traductor.

E18. Utilizar las herramientas informáticas básicas como instrumento específico de ayuda a la traducción en las diferentes fases del proceso traductológico.

E19. Desarrollar un método de trabajo organizado y optimizado gracias al empleo de herramientas informáticas.

E20. Conocer las herramientas más apropiadas de localización.

E26. Conocer el valor de las aportaciones tecnológicas en la labor de traducción.

9

E27. Aplicar conocimientos sobre herramientas informáticas de tratamiento de textos a proyectos de traducción general/especializada.

E28. Conocer los aspectos relacionados con el encargo de traducción general/especializada y los distintos procesos implicados en el mismo.

E32. Conocer los procedimientos de diseño y gestión de proyectos de traducción general/especializada.

E34. Aplicar a proyectos de traducción general/especializada las herramientas profesionales de traducción asistida por ordenador (TAO) y de gestión terminológica.

E41. Adoptar una postura crítica a la hora de aceptar y/o rechazar calcos y préstamos terminológicos, especialmente neológicos.

E47. Mostrar habilidades de gestión y de evaluación de la calidad de la información recabada y que servirá de sustento empírico de un proyecto de investigación.

E51. Conocer los fundamentos interdisciplinares que servirán de marco teórico para el trabajo de fin de grado.

E52. Asegurar la calidad del trabajo en el marco de unos plazos establecidos.

E64. Gestionar el cansancio y el estrés.

## <span id="page-9-0"></span>2 Objetivos

En este trabajo de investigación pretendemos conseguir un objetivo principal que se divide a su vez en varios objetivos secundarios:

El objetivo principal de este trabajo consiste en la localización íntegra al español de todos los elementos localizables de *Subtitle Workshop 6.0b* tras su previo análisis.

Con la finalidad de contextualizar el objetivo principal, trataremos de alcanzar los siguientes objetivos secundarios:

- Explicar la importancia de la industria de la localización.
- Enmarcar el concepto de localización dentro de los procesos GILT.
- Destacar la importancia de la división de la carga de trabajo en proyectos en la industria de la localización.
- Identificar y profundizar sobre los elementos localizables del *software.*

 Establecer un listado de las principales dificultades tanto lingüísticas como culturales a tener en cuenta a la hora de localizar.

Así mismo, tras la localización del *software* se intentarán cumplir los siguientes objetivos:

- Exponer correctamente los resultados obtenidos tras localizar cada uno de los componentes del *software*.
- Analizar los resultados mediante la profundización en los problemas experimentados y en los errores encontrados.

## <span id="page-10-0"></span>3 Estructura del trabajo

En el presente trabajo, los contenidos se organizan de la manera que presentamos a continuación:

En el primer apartado, *Introducción,* presentaremos la justificación y los objetivos, la estructura y la metodología en la que se basará el estudio.

En el *Bloque teórico*, que tiene como finalidad recoger la información necesaria para poder contextualizar y comprender los pasos realizados en el *Bloque práctico*, introduciremos la importancia de la industria de la localización, enmarcaremos la localización dentro de los procesos GILT (globalización, internacionalización, localización y traducción), explicaremos la importancia de la división de la carga de trabajo en proyectos en la industria de la localización, analizaremos los elementos localizables del *software* e identificaremos las principales dificultades lingüísticas y culturales a tener en cuenta a la hora de localizar.

El *Bloque práctico* se basa en la localización de todos los elementos localizables de *Subtitle Workshop 6.0b*. En él se muestran los resultados obtenidos, se identifican los errores producidos y se detallan los problemas experimentados.

El trabajo de investigación finalizará con la exposición de las conclusiones a las que se ha llegado tras llevar a cabo la localización íntegra de todos los elementos localizables de *Subtitle Workshop 6.0b*.

Las referencias bibliográficas de los documentos que hemos utilizado para informarnos sobre los diferentes aspectos tratados en el trabajo cerrarán el TFG.

En los Anexos incluidos en el CD se podrá encontrar la versión original de *Subtitle Workshop 6.0b*, del manual y del instalador así como las versiones localizadas al español de los mismos.

## <span id="page-11-0"></span>4 Metodología

El presente trabajo de investigación está dividido en dos partes principales: un bloque práctico y un bloque teórico que sirve como contextualización.

Tras decidir que nos centraríamos en el *software* dentro del campo de la localización llevamos a cabo una recopilación bibliográfica que sirviese para afianzar los conocimientos necesarios para la redacción del bloque teórico. Una vez asentados esos conocimientos organizamos y estructuramos las ideas mediante la elaboración del índice del bloque teórico presente en el trabajo.

Una vez finalizado el primer bloque nos centramos en el bloque práctico. Para ello, necesitamos encontrar un *software* que contase con los principales elementos localizables mencionados en el bloque práctico. Tras una intensa búsqueda y gracias a la ayuda de la tutora pudimos decantarnos por Subtitle Workshop 6.0b cuya página web oficial<sup>1</sup>, como veremos posteriormente, cuenta con instrucciones y pasos a seguir la realizar la localización del *software.*

Con el fin de realizar la parte práctica de este TFG analizamos el contenido de todos los elementos localizables del *software* y localizamos el manual de usuario, el instalador y la interfaz gráfica de usuario basándonos en las indicaciones de sus desarrolladores. Para facilitar la labor de localización descargamos el editor de texto *Notepad++*. Una vez finalizados los pasos indicados en la página web oficial realizamos una exhaustiva labor de revisión en la que nos aseguramos de que todo el contenido era correcto y podía visualizarse correctamente, y de que la terminología utilizada en cada uno de los componentes del *software* era consistente prestando especial atención a que los términos utilizados en las explicaciones del manual de usuario se correspondiesen con los empleados en la interfaz gráfica del usuario.

Por último, procedimos a redactar el bloque práctico en el que mostramos los resultados obtenidos tras la localización del *software* e hicimos hincapié en los errores que se han encontrado durante el proceso, las posibles soluciones de dichos errores y los problemas y dificultades experimentadas durante la localización llegando de esta manera a las conclusiones finales.

 <sup>1</sup> Página web oficial de *Subtitle Workshop* http://subworkshop.sourceforge.net/

## BLOQUE TEÓRICO

### <span id="page-12-1"></span><span id="page-12-0"></span>1 Introducción a la localización

Es difícil encontrar una fecha exacta que marque el comienzo de la industria de la localización. Esselink (2000: 6) afirma que comenzó a desarrollarse a lo largo de largo de la década de los 80 ya que muchos de los fabricantes de *software* de aquella época se dieron cuenta de que la única manera de producir beneficios era adaptar sus productos a mercados concretos. A partir de esa necesidad surgieron empresas y particulares encargados de llevar a cabo dichas adaptaciones.

Actualmente, estas empresas y particulares que ofrecen servicios de localización se encuentran en todo el mundo. Sin embargo, durante la década de los 90 Irlanda se estableció como líder de esta industria. Esselink (2000: 7) explica que lo anterior se debe a que el gobierno irlandés ofrecía un impuesto de sociedades del 10 % así como subsidios por cada empleado. Además, todos los productos que este país exporta a Europa, entre los que se incluye el *software*, están todavía hoy en día exentos de IVA. Por otra parte, la fuerza de trabajo en aquel entonces era joven, culta y con una gran motivación y es que en Irlanda, a principios de los 90, aproximadamente el 50 % de la población era menor de 25 años. Este país sigue siendo actualmente el país de preferencia para las principales empresas de localización.

Posteriormente, en la década de los 90, destacó la formación de diferentes organismos e instituciones relacionadas con la localización en Europa. Entre las más importantes se encuentra la Localisation Industry Standards Association (LISA), fundada en el año 1990 en Suiza y que operó hasta febrero de 2011. Esta asociación promovía la normalización dentro del sector de la localización, representaba a la industria y defendía sus intereses sin ánimo de lucro. Esselink (2000: 8) menciona cómo la misión de la asociación consistía en:

*Promoting the localization and internazionalization industry and providing a mechanism and services to enable companies to exchange and share information on the development of processes, tools, technologies and business models connected with localization, internationalization and related topics.*

Uno de los centros de investigación más importantes que también merece ser mencionado es el conocido como Localisation Research Centre (LRC)2, perteneciente a la Universidad de Limerick, Irlanda. Dicho centro fue fundado en el año 1995 y actualmente realiza una importante labor tanto a nivel nacional como internacional defendiendo los intereses de esta industria. Lleva

**<sup>2</sup>** Página web oficial: https://www.localisation.ie/

a cabo el desarrollo de herramientas de localización, ofrece servicios de consultoría y organiza, tanto cursos de formación, como conferencias anuales.

Tras la formación de diversos organismos y asociaciones, la industria continuó creciendo y en el año 2012, tal y como afirman Alonso y de la Cova (2013: 25), el valor del mercado de los servicios lingüísticos a nivel mundial era de 33 523 millones de dólares. Casi 4 000 millones de dólares correspondían únicamente al mercado de la localización; para ser más exactos, 2 070 millones correspondían a la localización de *software* y 1 800 millones a la localización de sitios web.

En la actualidad existen mercados e idiomas que generan más dinero a las empresas que otros por lo que a la hora de realizar un proyecto de localización, estos se organizan por grupos de lenguas principales, comúnmente conocidos como *Tier languages* (Esselink, 2000: 439). Normalmente los desarrolladores quieren que se localicen sus productos inicialmente al francés, al italiano, al alemán y al español. Estos mercados se agrupan y se conocen en la industria de la localización como FIGS (por sus siglas en inglés) y se trata de los mercados más rentables junto con el japonés.

Resulta bastante difícil comprender el concepto de localización tratándolo como un ente aislado, es por ello por lo que en el siguiente punto lo enmarcaremos dentro de los procesos GILT.

## <span id="page-13-0"></span>2 Los procesos GILT

La comercialización de productos en el mercado internacional es uno de los retos más importantes de nuestro mundo globalizado. Para producir un producto o un servicio global que pueda introducirse y comercializarse sin problema en cualquier mercado se deben seguir los conocidos como procesos GILT. Dichas siglas designan en inglés las actividades de globalización, internacionalización, localización y traducción.

Estos procesos, que requieren una gran planificación y organización, en muchos casos suponen un desembolso económico extra para las empresas. Sin embargo, debido a las demandas del mercado actual su aplicación está creciendo exponencialmente.

A continuación delimitaremos y definiremos los conceptos de globalización, internacionalización, localización y traducción.

#### <span id="page-13-1"></span>2.1 Concepto de globalización

Según la institución suiza LISA (Localisation Industry Standards Association), cuya importancia analizaremos al explicar la evolución de la industria de la localización:

*Globalization addresses the business issues associated with taking a product global. In the globalization of high-tech products this involves integrating*  *localization throughout a company, after proper internationalization and product design, as well as marketing, sales, and support in the world market.* (LISA, en Esselink, 2000: 43)

Al analizar esta definición observamos cómo la globalización consiste en la comercialización de un producto en diferentes mercados. Además, para que la globalización se lleve a cabo correctamente y sin dificultades, dicho producto requiere unos procesos previos a esa comercialización, se trata de la internacionalización, de la localización y de la traducción.

#### <span id="page-14-0"></span>2.2 Concepto de internacionalización

La internacionalización, a menudo abreviada como I18N, siendo 18 el número de letras entre la I y la N, es definida como «the process of generalizing a product so that it can handle multiple languages and cultural conventions without the need for re-design. Internationalization takes place at the level of program design and document development» (LISA, en Borrás, 2006: 39).

Si en lugar de hablar de productos en general decidimos profundizar y centrarnos en la internacionalización de *software* podemos afirmar lo siguiente:

*Internationalization of software is enabling software, so that it may be converted fairly easy and smoothly to operate in more than one human culture or locale. Internationalization requires planning for and arranging software so that all peculiarities and idiosyncrasies in how cultures manage their languages [] can be handed efficiently and simply.* (Uren, Howard y Perinotti en Borrás, 2006: 40)

La localización y la internacionalización están estrechamente relacionadas: para que la primera pueda llevarse a cabo con éxito es necesario que se haya producido una internacionalización previa del producto ya que, como explica Borrás (2006: 39), será más sencillo adaptarlo a un determinado mercado si se han eliminado las características culturales y lingüísticas que lo identifican con la comunidad de origen.

Como explican Herrmann y Sachse (en Reineke, 2005: 45-46), esa eliminación de las particulares culturales y lingüísticas de un producto que permite que este pueda adaptarse fácilmente a los distintos parámetros específicos de una región debería realizarse durante su periodo de desarrollo y no una vez que se haya completado. En el caso de que se intente internacionalizar y localizar un producto después de haberlo desarrollado la labor se vuelve mucho más compleja.

**<sup>3</sup>** Las referencias a la asociación LISA se realizan a través de otros autores ya que tras su disolución en 2011 resulta imposible recurrir a la fuente original.

La eliminación de las características anteriores requiere un esfuerzo extra a la hora de desarrollar un producto, así como una mayor inversión económica. Sin embargo, al poder comercializar el producto posteriormente en distintos mercados los beneficios económicos pueden ser mayores para las empresas. No obstante, en muchas ocasiones el producto se intenta introducir en el mercado internacional después de que haya tenido un gran éxito en el mercado de origen. En estos casos se ha omitido la fase de internacionalización, la cual debe hacerse posteriormente y requiere una gran cantidad de tiempo y de capital.

En el caso del *software*, la dificultad del proceso de internacionalización y la inversión de recursos necesaria varía dependiendo de los distintos idiomas y es que en cuanto más similitudes comparta el idioma meta con el idioma origen más sencilla será la labor. Se puede establecer la siguiente clasificación de la dificultad del proceso de internacionalización de *software* de menor a mayor dificultad según el idioma (desde el punto de vista occidental) (Herrmann y Sachse, en Reineke, 2005: 46-47):

- Lenguas europeas occidentales
- Lenguas con otros alfabetos como el cirílico o el griego
- Lenguas con otra dirección de escritura como el árabe o el hebreo
- Lenguas asiáticas y orientales en las que cada símbolo (ideograma) tiene un significado único

Tras haber explicado el proceso de internacionalización nos centraremos en el concepto de localización.

#### <span id="page-15-0"></span>2.3 Concepto de localización

Según la Real Academia Española localizar es «fijar, encerrar en límites determinados, averiguar el lugar en el que se haya alguien o algo, determinar o señalar el emplazamiento que debe tener alguien o algo» (DRAE, 2014). Esta definición difiere bastante del concepto en el que centra este trabajo. No obstante, aunque una acepción de una palabra no esté recogida en un diccionario esta puede existir y utilizarse corrientemente debido a que, en ocasiones, la sociedad evoluciona más rápido que las instituciones encargadas del lenguaje. Además, en los lenguajes de especialidad es muy frecuente la utilización palabras ya existentes para designar nuevos conceptos.

La localización, como explica Martín (2002: 295), «es un concepto de marketing que significa la adaptación de un producto a un mercado particular». Aunque su definición esté estrechamente relacionada con el marketing, la traducción juega un papel fundamental en esa adaptación de productos a otros mercados ya que se elimina la barrera lingüística. Borrás (2006: 39) nos explica que la localización «consiste en la adaptación de productos a mercados concretos en los que estos se pueden comercializar porque han sido adaptados cultural y lingüísticamente previamente». A su vez, centrándose en el campo de la traducción, García (2000: 13) afirma que «localizar un producto informático consiste en adaptarlo del mercado en el que se ha desarrollado a un mercado en el que se va a distribuir y cuyos usuarios hablan una lengua diferente a la original del producto».

Se puede observar como la localización, a menudo abreviada como L10N, siendo 10 el número de letras entre la L y N, consiste en la adaptación de un producto a un mercado específico. Dentro de esa adaptación se debe tener en cuenta tanto la lengua como la cultura de dicho mercado. Para afirmar que el proceso de localización ha sido satisfactorio el usuario no debería ser saber que se trata de una adaptación tanto a su lengua como a su cultura.

#### <span id="page-16-0"></span>2.4 Concepto de traducción

Son muchos los autores que han intentado definir el concepto de *traducción* a lo largo de la historia y, aún hoy en día, son tan numerosos los puntos de vista que no existe una definición oficialmente acuñada aunque se trate de una de las labores más antiguas en la historia de la humanidad.

Catfod (en Hurtado, 2001: 38) define la traducción como la sustitución de material textual en una lengua origen por material textual equivalente en otra lengua. Nida y Taber (en Hurtado, 2001: 38) afirman que la traducción consiste en reproducir en la lengua meta la equivalencia más próxima al mensaje de la lengua origen, primero en el aspecto semántico y posteriormente en el aspecto estilístico.

Nosotros, abogamos por la conocida como traducción sentido por sentido en lugar de la traducción palabra por palabra y es que las traducciones literales no cumplen con la función de transmitir el contenido de un mensaje a otra cultura diferente.

#### <span id="page-16-1"></span>3 Los proyectos de localización

Un proyecto puede definirse como un esfuerzo temporal que se lleva a cabo para producir un producto o un servicio único (*Project Management Institute* en Reineke, 2005: 71). Si analizamos esta definición observamos que el hecho de que sea 'temporal' indica que tiene principio y fin, es decir, que no se realizará ninguna actividad ni antes ni después del periodo definido. Por otro lado, 'único' hace referencia a que el producto o servicio que se crea es diferente y se distingue de otros productos y servicios similares.

Desde hace algunos años el concepto de proyecto ha ido adquiriendo mayor popularidad en diferentes especialidades. Las empresas en ciertos mercados tienden a definir sus cargas de

trabajo en proyectos, ya que hacerlo así reporta unas supuestas ventajas en oposición a la forma más tradicional de trabajo que se define como operaciones continuas. Las empresas que ofrecen servicios relacionados con la traducción y la localización de contenidos no son una excepción y desde hace tiempo deciden procesar los encargos de sus clientes como proyectos (Garza en Reineke, 2005: 71). El principal motivo por el que la industria de la traducción decide funcionar por proyectos es porque, por ejemplo, un documento traducido, o, en el caso de la localización, la versión en diferentes idiomas de un *software*, son productos o servicios únicos que han sido creados a medida y que no pueden producirse en serie. A esto se debe sumar la creciente complejidad técnica de algunos textos, el elevado número de palabras que comportan algunos trabajos de localización, la presencia de diversos pares de lenguas y la necesidad de una referencia común (normalización) (Oliver: 2010, 23-27).

A menudo, los proyectos se dividen en entregas parciales y finales que permiten que este se entregue cumpliendo las expectativas del cliente. Esta división en entregas permite controlar con mayor facilidad el cumplimiento de los plazos y asignar diferentes tareas a trabajadores con el grado de especialización necesaria.

Antes de analizar en profundidad las fases de un proyecto de localización presentaremos las fases de un proyecto en general basándonos en las explicaciones de Oliver (2010: 27-28):

- Concepto: la tarea principal de esta fase consiste en analizar la viabilidad del proyecto, desde el punto de vista técnico y teniendo en cuenta los costes.
- Análisis: en esta fase se analizan los requisitos y los riesgos del proyecto y se realizan posibles estimaciones de tiempos y costes.
- Diseño: definición y diseño de la solución óptima.
- Desarrollo: en esta fase se construye y se pone en marcha de la solución seleccionada.
- Revisión/instalación: entrega e instalación del sistema y posterior aceptación por parte del cliente.
- Operación: se trata del periodo de garantía y de mantenimiento del sistema.

Tras haber presentado las fases de un proyecto en general explicaremos cómo se adaptan a los proyectos de localización. Hay que tener en cuenta que hablaremos en términos generales y es que la manera de organizar los proyectos y de actuar puede variar dependiendo de las necesidades del cliente, de las preferencias de la empresa o de las características del *software*  que se quiera localizar (Oliver, 2010: 28-29).

- Concepto: en los proyectos de localización la viabilidad está relacionada con el número de palabras, con aspectos lingüísticos y culturales (tipo de texto, lenguas implicadas) y con aspectos técnicos (formatos). Los parámetros anteriores deberán relacionarse con los plazos de entrega y el presupuesto, que se concretarán en la siguiente fase.
- Análisis: en esta fase se examinan con detenimiento todas las peticiones y las especificaciones del cliente. Posteriormente se elabora un calendario del proyecto con todas las tareas que se deben realizar, los plazos de entrega y se informa a todas las personas involucradas en el proyecto.
- Diseño: se determinan los programas y las herramientas necesarias para llevar a cabo el proyecto con éxito y se selecciona los miembros del equipo de trabajo.
- Desarrollo: en el marco de este trabajo se trata del proceso de localización. Como vamos a analizar en el siguiente punto, se trata de un proceso muy complejo, dividido en varias fases en las que intervienen diversos actores.
- Revisión: en los proyectos de localización las numerosas revisiones que se realizan se engloban dentro del proceso de localización, como veremos a continuación.
- Operación: se archivan copias de los proyectos, se actualizan y mejoran las memorias de traducción y las bases de datos terminológicas, y se comprueba el nivel de satisfacción del cliente.

#### <span id="page-18-0"></span>3.1 El proceso de localización y sus actores

La localización no se limita a la traducción del contenido lingüístico. Requiere numerosas actividades adicionales. Como acabamos de explicar, la industria de la localización trabaja mediante proyectos, y debido a las necesidades de dicha industria, las fases generales de los proyectos estándar se ven modificadas.

La localización de *software* no es un proceso lineal, y es que algunas labores se realizan de forma simultánea o se trabaja en ellas durante un periodo de tiempo y se retoman posteriormente. En ocasiones la forma de trabajar varía también de unas empresas a otras. Teniendo esto en cuenta, vamos a describir los pasos que tienen lugar durante la fase de desarrollo en una empresa de localización. Como hemos visto anteriormente, en un proyecto de localización de *software* la fase de desarrollo engloba también a la fase de revisión y se corresponde con el conocido como proceso de localización. A continuación profundizaremos en las fases de dicho proceso y en los actores que participan en él basándonos en los modelos y en las explicaciones de Ford (2015: SP), de Estellés (2010: SP), de Argos Translations (2016: SP) y de SDL (2016: SP)4:

- Realización de un análisis: el gestor de proyectos examina todos los archivos del *software* que se va a localizar y comprueba que se han recibido correctamente.
- Elaboración del paquete de localización: tras la realización del análisis, el gestor de proyectos, junto con la ayuda de ingenieros en tecnologías de la información (Parra: 2002: 209), lleva a cabo la elaboración de un paquete que contiene todo el material necesario para localizar el producto. En algunas ocasiones el paquete está formado únicamente por las cadenas de texto localizables (*LocKits*) que entrega el cliente, pero en la mayoría de los casos se incluirán recursos extra que facilitarán la labor de localización. Estos recursos extra pueden ser versiones anteriores ya localizadas de ese *software*, guías de estilo o memorias de traducción.
- Preparación de un listado terminológico: la consistencia léxica es fundamental en los proyectos de localización. En el caso de existir versiones anteriores del *software* se deben utilizar los mismos términos. Por estos motivos se elaboran listados terminológicos que recogen aquellos términos que aparecen reiteradamente a lo largo de todo el proyecto, y el equivalente en la lengua de destino. No obstante, debido a que los plazos son muy ajustados, en muchas ocasiones la elaboración de estos listados se omite o se realiza al mismo tiempo que la localización del *software*. Los localizadores son los verdaderos responsables de la creación de estos listados. Por lo general, las empresas prefieren que se trate de localizadores con varios años de experiencia y con grandes conocimientos lingüísticos.
- Localización del *software*: los localizadores llevan a cabo la localización de las cadenas de texto del *software* extraídas por los ingenieros en tecnologías de la información al elaborar el paquete de localización.
- Inserción de las cadenas de texto ya localizadas en el *software* por parte de los ingenieros.
- Realización de controles de calidad: mediante estos controles se comprueba que el *software* localizado es completamente operativo (Oliver, 2010: 59). En ellos intervienen los conocidos en la industria como *testers*, encargados de comprobar todas las funciones del *software* en busca de todo tipo de errores. Uno de los errores más frecuentes en la localización de *software* es la aparición de texto

 **<sup>4</sup>** Argos Translations [\(http://www.argostranslations.com/\)](http://www.argostranslations.com/) y SDL [\(http://www.sdl.com/\)](http://www.sdl.com/) son empresas que ofrecen herramientas y servicios de localización de *software.*

cortado en los menús y los botones debido a las limitaciones de espacio, para evitar este problema los localizadores recurren a abreviaturas, buscan sinónimos o reformulan las oraciones con el fin de reducir el número de caracteres utilizados para que el texto se acomode a los límites existentes (tanto lingüísticos como funcionales). Tras realizar los controles de calidad los *testers* elaboran informes con todos los errores encontrados para que estos sean corregidos.

- Toma de capturas de pantalla: tras comprobar que el contenido textual es correcto y se visualiza sin problemas, los ingenieros realizan capturas de pantalla que reemplazarán a las imágenes existentes en la ayuda y la documentación.
- Localización de la documentación y de la ayuda: se lleva a cabo la localización de toda la documentación y la ayuda. Posteriormente, se realiza una revisión en busca de posibles errores lingüísticos. Además, se recomienda que los *testers* sigan los pasos descritos en estos documentos en el *software* para comprobar que la terminología utilizada es exactamente la misma.
- Localización de la caja y de los tutoriales: en algunos casos puede que el *software* se adquiera en formato físico dentro de una caja que deberá adaptarse a la lengua y a la cultura meta. Puede que existan a su vez tutoriales en línea en formato de audio o de vídeo que también deberán ser localizados.

Tras verificar que todo el material localizado cumple correctamente con las normas sociales y culturales predominantes en el país en que se desea comercializar el programa informático, se da por finalizado el proceso de localización.

#### <span id="page-20-0"></span>3.2 El perfil del localizador

Como hemos podido ver, son numerosas las labores que se deben desempeñar y las personas que deben participar durante el proyecto de localización para que este sea completado con éxito. Los localizadores necesitan ciertos conocimientos específicos para realizar su labor correctamente y con la soltura necesaria para cumplir con unos plazos de entrega exigentes y respetando el alto nivel de calidad requerido. A continuación, vamos a analizar algunas de las destrezas que debe tener un buen localizador.

Parra (2002: 210-211) afirma que «para las empresas de traducción no siempre es fácil encontrar suficiente personal provisto de los conocimientos y las destrezas óptimos»; para ayudar a solventar este problema Arevalillo (2000: 120-121) elabora una lista con las habilidades que buscan las empresas del sector de la localización:

- Es ideal poseer una licenciatura en Traducción e Interpretación o, en su defecto, otra licenciatura con amplios conocimientos lingüísticos.
- Se debe poseer un conocimiento exhaustivo de los idiomas de origen y de destino en cuestión.
- La sensibilidad lingüística es completamente necesaria.
- Se debe poseer un conocimiento exhaustivo de las peculiaridades de la cultura meta y de su idioma.
- Es necesario el conocimiento del funcionamiento de herramientas especializadas de traducción como SDL Trados y Wordfast
- Es necesario estar familiarizado con los distintos formatos de archivos que se emplean habitualmente: TXT, RTF, HTML, y XML.
- Se deben tener conocimientos de maquetación y autoedición: Microsoft Word, Microsoft PowerPoint, Adobe Photoshop.
- Se debe ser capaz de trabajo en equipo y bajo presión.
- Hay que tener iniciativa para asumir la gestión de proyectos de localización.
- Se debe contar con experiencia demostrada como traductor profesional.
- Es altamente recomendable estar familiarizado con el mundo de los videojuegos, el *software* y las nuevas tecnologías.
- Es indispensable tener conocimientos básicos de programación y de etiquetado.

## <span id="page-21-0"></span>4 Elementos localizables

A la hora de realizar un proyecto de localización de *software* hemos visto cómo existen diferentes elementos que se deben localizar en la fase de desarrollo; se trata del *software*, de la ayuda y la documentación, y de los archivos de audio y de vídeo. En este punto analizaremos en detalle todos estos los elementos basándonos en las explicaciones de Borrás (2006: 48-51) y de Ford (2015: SP).

## <span id="page-21-1"></span>4.1 El *software*

En primer lugar se lleva a cabo la localización del *software*. Evidentemente, en un proyecto de localización de *software* se trata del elemento más importante. Normalmente son localizadores con mucha experiencia los encargados de esta labor, ya que, como vamos a ver, suele ser la parte más difícil y la que más tiempo requiere.

Para entender mejor el concepto de localización de *software* vamos a explicar lo que es, sus componentes básicos y los tipos de *software* que podemos encontrar.

El *software*, según la RAE, es un conjunto de programas, instrucciones y reglas informáticas para ejecutar ciertas tareas en un ordenador (DRAE, 2014). Por ejemplo, en el caso de un procesador de texto se pueden crear documentos, imprimirlos, guardarlos… Los usuarios pueden realizar esas acciones mediante la barra de menú con las opciones de crear, guardar e imprimir un documento que visualizan en la pantalla del ordenador, se trata de la interfaz gráfica de usuario. El procesador de texto sabe cómo crear, imprimir o guardar esos documentos gracias a las instrucciones contenidas en el código fuente.

La interfaz gráfica de usuario y el código fuente constituyen, por lo tanto, los componentes básicos del *software*. A continuación explicaremos detalladamente estos conceptos.

#### <span id="page-22-0"></span>4.1.1 Interfaz gráfica de usuario

La interfaz gráfica de usuario se define como todo aquello que el usuario ve en la pantalla y que le permite interactuar con el *software* (Cervigón, 2012: 1). A continuación haremos una distinción entre los elementos principales de dicha interfaz:

> Interfaz principal: se trata de todo aquello que ve el usuario en la pantalla de su dispositivo nada más ejecutar el *software*. En ella se pueden observar, generalmente, diversos menús en la parte superior o en los laterales que permiten al usuario interaccionar con el *software* y realizar con él las funciones para las que este fue diseñado.

| Subtitle Workshop 6.0b                                                                                     |                                                                                                    |                  |    |                                                                                    |                                                       |                                                                                |                                                                                                    | O | $\times$ |
|----------------------------------------------------------------------------------------------------|----------------------------------------------------------------------------------------------------|------------------|----|------------------------------------------------------------------------------------|-------------------------------------------------------|--------------------------------------------------------------------------------|----------------------------------------------------------------------------------------------------|---|----------|
| Edit<br>View<br>File                                                                                       | Search<br>Tools<br>Movie                                                                                                    | Help<br>Settings |    |                                                                                    |                                                       |                                                                                |                                                                                                    |   |          |
| $\begin{array}{c} \n \begin{array}{c} \n \text{A} \\ \text{B} \\ \text{C}\n \end{array} \\ \n \end{array}$ | $\Box \cdot \Box \cdot   \; \textcolor{red}{\ast} \, \textcolor{red}{\dot{\mathtt{A}}}\, \textcolor{red}{\dot{\mathtt{B}}}\,   \, \textcolor{red}{\Diamond} \, \textcolor{red}{\dot{\mathtt{B}}}\,   \, \textcolor{red}{\Diamond} \,  \, \textcolor{red}{\dot{\mathtt{W}}}\,   \; \textcolor{red}{\beta} \,   \, \textcolor{red}{\dot{\mathtt{W}}}\,   \; \textcolor{red}{\beta}\,   \, \textcolor{red}{\dot{\mathtt{W}}}\, \textcolor{red}{\dot{\mathtt{B}}}\, \textcolor{red}{\dot{\mathtt{H}}}\, \textcolor{red}{\$ |                  |    |                                                                                    |                                                       |                                                                                |                                                                                                    |   |          |
| Mode:                                                                                                    |                                                                                                    |                  |    |                                                                                    |                                                       |                                                                                |                                                                                                    |   |          |
| $C$ Time                                                                                                   |                                                                                                    |                  |    |                                                                                    |                                                       |                                                                                |                                                                                                    |   |          |
| $C$ Frames                                                                                                 |                                                                                                    |                  |    |                                                                                    |                                                       |                                                                                |                                                                                                    |   |          |
| Input FPS:                                                                                                 |                                                                                                    |                  |    |                                                                                    |                                                       |                                                                                |                                                                                                    |   |          |
| 25<br>$\overline{ }$                                                                                       |                                                                                                    |                  |    |                                                                                    |                                                       |                                                                                |                                                                                                    |   |          |
| FPS:                                                                                                    |                                                                                                    |                  |    |                                                                                    |                                                       |                                                                                |                                                                                                    |   |          |
| $\overline{25}$<br>$\overline{\phantom{a}}$                                                                |                                                                                                    |                  |    |                                                                                    |                                                       |                                                                                |                                                                                                    |   |          |
| Work with:                                                                                                 |                                                                                                    |                  |    |                                                                                    |                                                       |                                                                                |                                                                                                    |   |          |
| $C$ Duration<br>C Hide time                                                                                |                                                                                                    |                  |    |                                                                                    |                                                       |                                                                                |                                                                                                    |   |          |
| $C$ Both                                                                                                   |                                                                                                    |                  |    |                                                                                    |                                                       |                                                                                |                                                                                                    |   |          |
| Default                                                                                                    |                                                                                                    |                  |    |                                                                                    |                                                       |                                                                                |                                                                                                    |   |          |
| $\overline{\phantom{a}}$<br>$\overline{\phantom{a}}$<br>Default                                            | 囸<br>同<br>同<br>后                                                                                                    |                  |    | 国国<br>圓                                                                            |                                                       |                                                                                | $\overline{\phantom{a}}$ $\overline{\phantom{a}}$ $\overline{\$ |   |          |
| OCR Scripts                                                                                                | Num<br>Pause Show                                                                                                    | Hide             |    | Duration Text                                                                      |                                                       | Translation                                                                    |                                                                                                    |   |          |
| Default<br>ᅬ                                                                                               |                                                                                                    |                  |    |                                                                                    |                                                       |                                                                                |                                                                                                    |   |          |
| Notes:                                                                                                    |                                                                                                    |                  |    |                                                                                    |                                                       |                                                                                |                                                                                                    |   |          |
|                                                                                                    |                                                                                                    |                  |    |                                                                                    |                                                       |                                                                                |                                                                                                    |   |          |
|                                                                                                    |                                                                                                    |                  |    |                                                                                    |                                                       |                                                                                |                                                                                                    |   |          |
|                                                                                                    |                                                                                                    |                  |    |                                                                                    |                                                       |                                                                                |                                                                                                    |   |          |
|                                                                                                    |                                                                                                    |                  |    |                                                                                    |                                                       |                                                                                |                                                                                                    |   |          |
|                                                                                                    |                                                                                                    |                  |    |                                                                                    |                                                       |                                                                                |                                                                                                    |   |          |
|                                                                                                    |                                                                                                    |                  |    |                                                                                    |                                                       |                                                                                |                                                                                                    |   |          |
|                                                                                                    |                                                                                                    |                  |    |                                                                                    |                                                       |                                                                                |                                                                                                    |   |          |
|                                                                                                    |                                                                                                    |                  |    |                                                                                    |                                                       |                                                                                |                                                                                                    |   |          |
|                                                                                                    |                                                                                                    | Hide:            |    | $\mathbf{B}$ $\mathcal{I}$ $\mathbf{U}$ $\mathbf{H}$ $\times$ Text (0 characters): |                                                       | Lines: 1 <b>B</b> $I$ <b>U</b> $\mathbb{H} \times$ Translation (0 characters): |                                                                                                    |   |          |
|                                                                                                    | Show:<br>圆                                                                                                    | ΞI               | 日日 |                                                                                    |                                                       |                                                                                |                                                                                                    |   | Lines: 1 |
|                                                                                                    |                                                                                                    |                  |    |                                                                                    | Fig. 1. Interfaz principal de Subtitle Workshop 6.0b. |                                                                                |                                                                                                    |   |          |
|                                                                                                    |                                                                                                    |                  |    |                                                                                    |                                                       |                                                                                |                                                                                                    |   |          |

23

 Cuadro de diálogo: ventana que ofrece al usuario la posibilidad de modificar ciertas opciones y configuraciones (Microsoft, 2016). Por lo general, los cuadros de diálogo tienen el formato que se muestra a continuación:

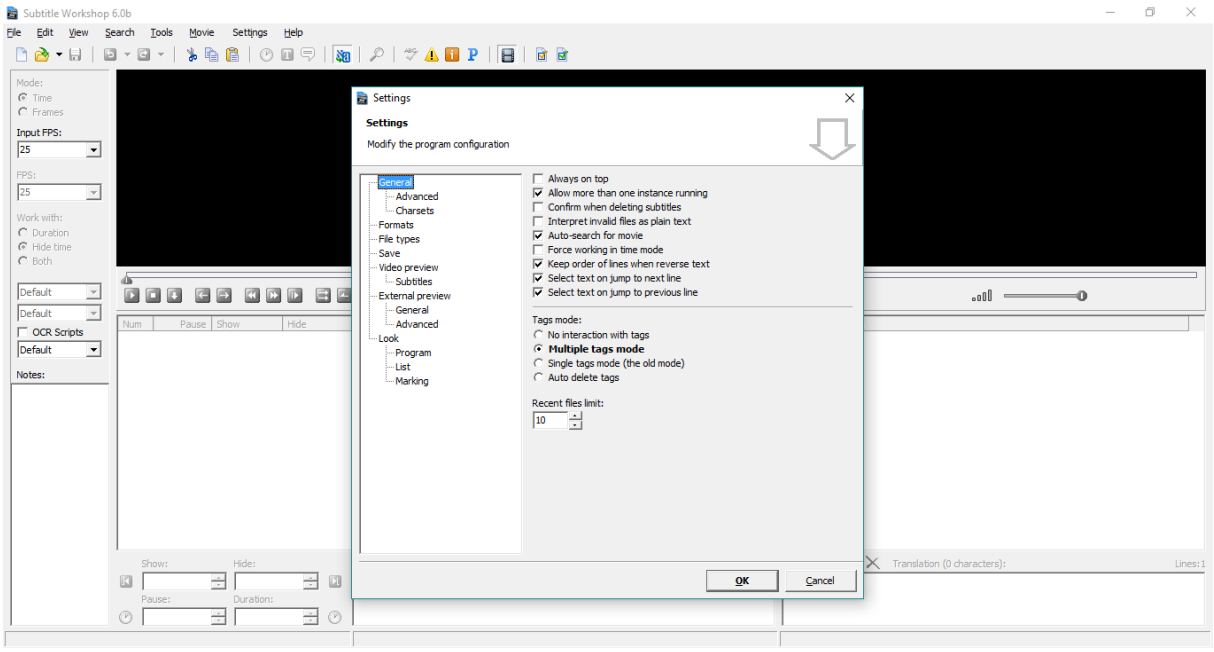

Fig. 2. Cuadro de diálogo de *Subtitle Workshop 6.0b*.

 Cuadro de mensaje: ventana utilizada para mostrar información textual y permitir que los usuarios tomen decisiones con botones. Informa al usuario sobre los posibles errores que se pueden producir si se ejecuta un determinado mandato, platea preguntas, describe el fin de ciertas operaciones, o propone soluciones a distintos problemas que puedan presentarse en algún momento durante la

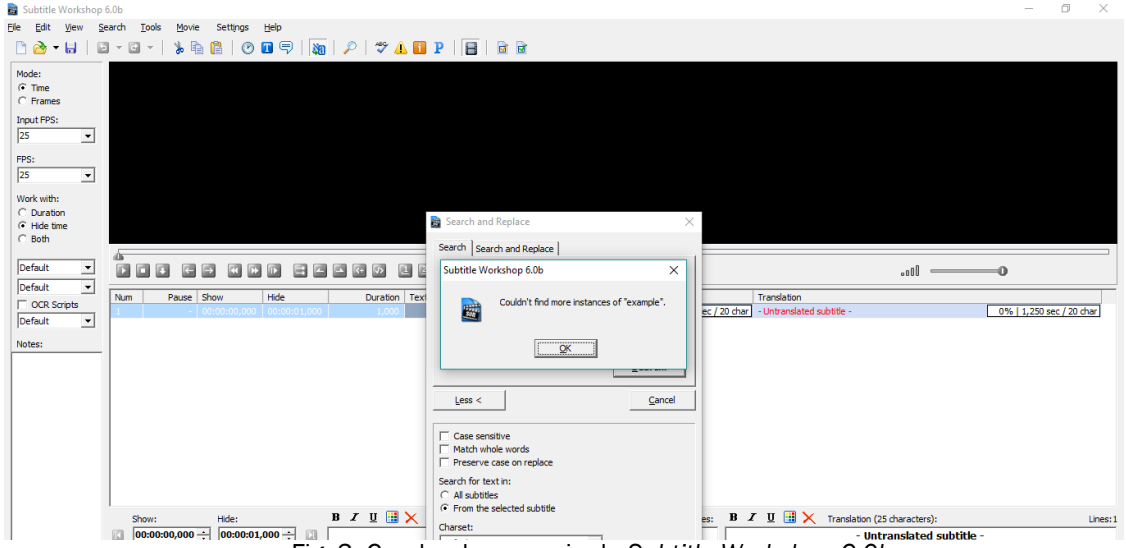

Fig. 3. Cuadro de mensaje de *Subtitle Workshop 6.0b*.

ejecución del programa (Microsoft, 2016). Un cuadro de mensaje suele tener el siguiente formato:

 Cuadro de mensaje flotante: ventanas que aparecen tras colocar el cursor sobre botones o iconos de la interfaz gráfica para informar al usuario de su utilidad.

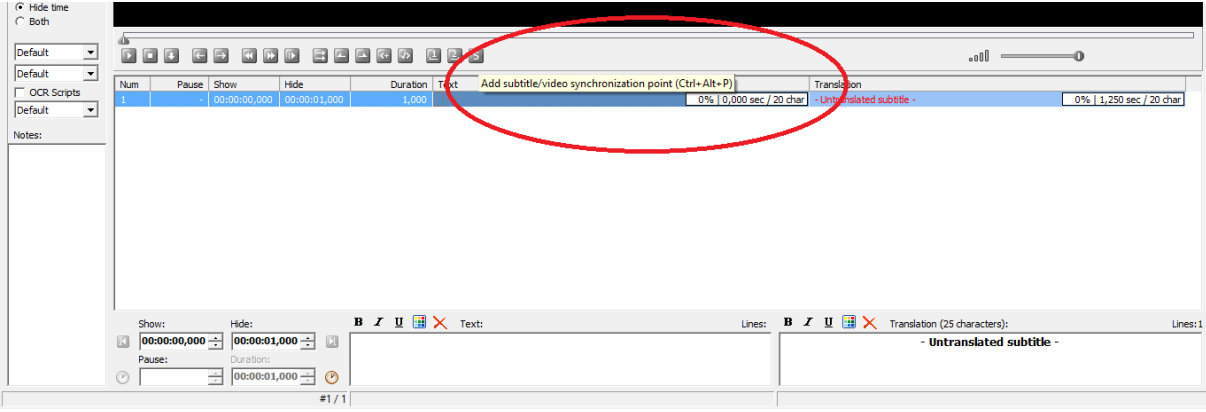

Fig. 4. Cuadro de mensaje flotante de *Subtitle Workshop 6.0b*.

 Menú: listado normalmente desplegable mediante el que se seleccionan opciones o mandatos. Por norma general, si los mandatos van seguidos de tres puntos se abren cuadros de diálogo, mientras que si se selecciona un elemento que no va seguido de tres puntos se ejecuta directamente la tarea descrita en el menú (Borrás, 2006: 50).

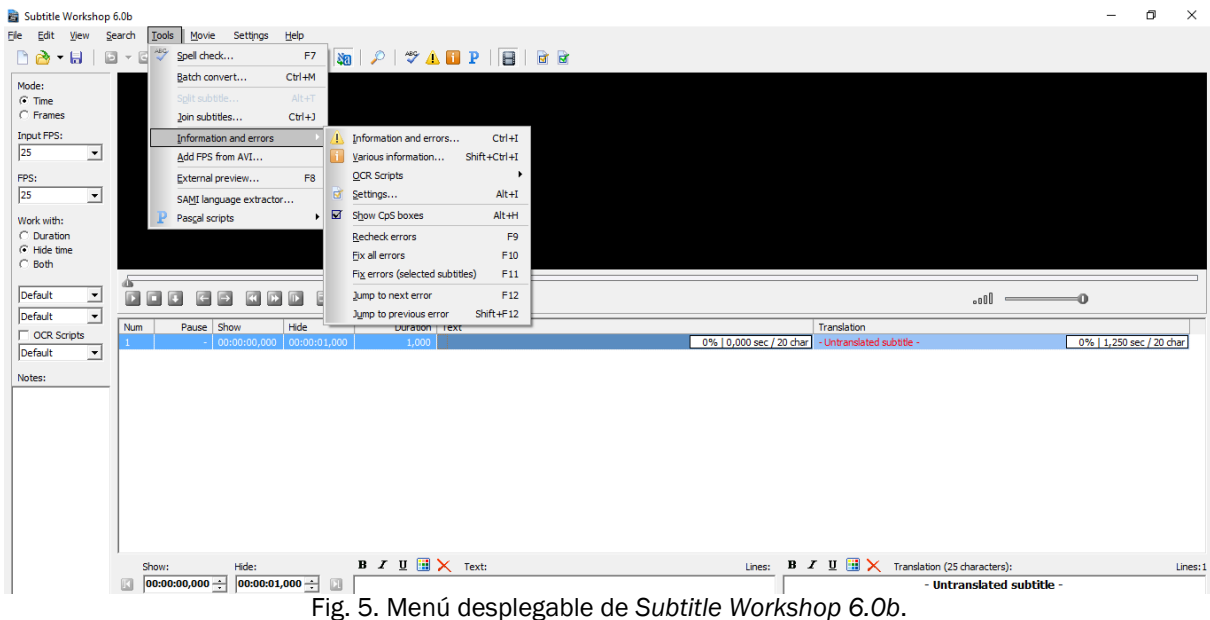

#### <span id="page-25-0"></span>4.1.2 Código fuente

El código fuente es un conjunto de texto escrito por programadores y legible por el hombre que permite el funcionamiento del *software*. Este pertenece a la compañía o al desarrollador que lo ha creado y contiene toda la información sobre cómo funciona el *software (*IPR Helpdesk, 2010: 2). Algunas empresas, como Microsoft, protegen sus códigos fuentes ya que si cayesen en manos ajenas sería posible realizar modificaciones o copias del *software* y no sería necesario comprarlo. El hecho de que las principales empresas protejan el código fuente implica que los localizadores no tienen acceso a él por lo que, como veremos continuación, la internacionalización es indispensable para que se pueda realizar la localización.

Sin embargo, existen casos en los que el código fuente no está protegido y todo el mundo tiene acceso a él; se trata del *software* de código abierto. La idea detrás de este concepto es el desarrollo y la mejora del *software* de forma cooperativa. Al estar el código disponible para todo el mundo existen diferentes controles dentro de las comunidades de *software* de código abierto para protegerlo (Ford, 2015: SP). En el caso de que el código sea abierto, los localizadores tendrán acceso a él para realizar su labor.

Donoso (2002: 1) explica la importancia de la internacionalización en la localización de *software* de la siguiente manera:

*An important aspect of internationalisation is the separation of text and source code. Translatable user-visible text should be moved to separate strings-only resource files that will prevent translators from translating or breaking the program code. Single sourcing of code is possible and thus maintenance is easier and less expensive. If the international requirements are done up front no in-line version or branching of the source code is necessary. Maintaining a single source code is much cheaper in terms of bug fixing and adding new features.*

Lo que Donoso nos explica es que las empresas en muchas ocasiones separan el texto que se debe traducir (conocido como cadenas de texto traducibles del código fuente), lo cual presenta una serie de ventajas que detallaremos a continuación:

Las empresas, como hemos explicado anteriormente, pueden proteger el código fuente, ya que ni siquiera los localizadores tienen acceso a él y trabajan sobre los fragmentos traducibles. Esto evita que se rompa el código fuente, lo que provocaría que el *software* dejase de funcionar completa o parcialmente.

Al ser completamente independiente del lenguaje y, por lo tanto, único para todos los idiomas, los desarrolladores de *software* pueden seguir trabajando en el código fuente mientras se localiza el *software* y se simplifica la búsqueda de soluciones en caso de problemas o errores (Ford, 2015: SP).

Por lo tanto, si el *software* se ha internacionalizado correctamente, se puede proceder a localizarlo utilizando únicamente los conocidos como *LocKits*. Los *LocKits* son archivos de Microsoft Excel (.xlsx), documentos de Microsoft Word (.docx) o simples archivos de texto en formato .txt, que contienen las cadenas de texto traducibles de la interfaz gráfica de usuario, los nombres y los contenidos de los archivos, y carpetas que se instalan junto con el *software,* y el texto que se muestra durante el proceso de instalación y de desinstalación.

Según Ford (2015, SP), los *LocKits* son lo primero que se localiza en un proyecto de localización de *software,* ya que su traducción requiere una gran cantidad de tiempo y se deben realizar numerosas tareas de revisión. Mientras que las empresas suelen exigir que se traduzcan unas 3 000 palabras al día de la documentación y la ayuda, a la hora de traducir los *LocKits* se suelen conformar con unas 1 500 palabras debido a su complejidad.

|        | C:\Users\Borja\Desktop\TFG\PRACTICA\ULTIMA VERSION\Langs\English.Ing - Notepad++<br>Archivo Editar Buscar Vista Codificación Lenguaje Configuración Macro Ejecutar Plugins Ventana ?<br>8 2 2 3 4 5 6 6 7 6 6 7 <sup>6</sup> 7 <sup>8</sup> 7 <sup>6</sup> 7 <sup>8</sup> 7 <sup>6</sup> 7 8 7 <sup>7</sup> 7 7 8 9 7 8 9 7 8 7 8 7 8 |                           |                     |             | n           | $\times$   | $\mathbf x$  |
|--------|----------------------------------------------------------------------------------------------------|---------------------------|---------------------|-------------|-------------|------------|--------------|
|        | English.Ing E3                                                                                                    |                           |                     |             |             |            |              |
| 31     | [Main Form]                                                                                                    |                           |                     |             |             |            | $\land$      |
|        | 32 01=Mode:                                                                                                    |                           |                     |             |             |            |              |
|        | $33.02 = TimP$                                                                                                    |                           |                     |             |             |            | ٠            |
|        | $34$ $03 =$ Frames                                                                                                    |                           |                     |             |             |            |              |
|        | 35 04=Input FPS:                                                                                                    |                           |                     |             |             |            |              |
|        | 36 05=FPS:                                                                                                    |                           |                     |             |             |            |              |
|        | 37 06 Work with:                                                                                                    |                           |                     |             |             |            |              |
|        | 38 07=Duration   Hide time   Both                                                                                                    |                           |                     |             |             |            |              |
|        | 39 08=Num                                                                                                    |                           |                     |             |             |            |              |
| $40 -$ | $09 =$ Show                                                                                                    |                           |                     |             |             |            |              |
|        | 41 10=Hide                                                                                                    |                           |                     |             |             |            |              |
|        | 42 11=Text                                                                                                    |                           |                     |             |             |            |              |
|        | 43 12=Translation<br>44 13-%d untranslated lines                                                                                                    |                           |                     |             |             |            |              |
|        | 45 14=Duration                                                                                                    |                           |                     |             |             |            |              |
|        | 46 15=%s (%s characters):                                                                                                    |                           |                     |             |             |            |              |
|        | 47 16 =- Untranslated subtitle -                                                                                                    |                           |                     |             |             |            |              |
|        | 48 17=Lines:                                                                                                    |                           |                     |             |             |            |              |
|        | 49 18 Notes:                                                                                                    |                           |                     |             |             |            |              |
|        | 50 19=Pause                                                                                                    |                           |                     |             |             |            |              |
| 51     | 20=%d subtitles selected / %d                                                                                                    |                           |                     |             |             |            |              |
| 52     | $21 = #8d / 8d$                                                                                                    |                           |                     |             |             |            |              |
| 53     |                                                                                                    |                           |                     |             |             |            |              |
| 54     | [Main menu header]                                                                                                    |                           |                     |             |             |            |              |
| 55     | $01 =$ File                                                                                                    |                           |                     |             |             |            |              |
|        | 56 02=Edit                                                                                                    |                           |                     |             |             |            |              |
| 57     | 03=Search                                                                                                    |                           |                     |             |             |            |              |
| 58     | $04 = T001s$                                                                                                    |                           |                     |             |             |            |              |
|        | 59 05=Movie                                                                                                    |                           |                     |             |             |            |              |
| 60     | 06-Settings                                                                                                    |                           |                     |             |             |            |              |
|        | 61 07=Help                                                                                                    |                           |                     |             |             |            |              |
| 62     | 08=View                                                                                                    |                           |                     |             |             |            |              |
| 63     |                                                                                                    |                           |                     |             |             |            |              |
| 64     | [Main menu/File]                                                                                                    |                           |                     |             |             |            |              |
| 65     | 01=New subtitle                                                                                                    |                           |                     |             |             |            |              |
|        | 66 02=Load subtitle                                                                                                    |                           |                     |             |             |            |              |
|        | 67 03=Recent files                                                                                                    |                           |                     |             |             |            | $\checkmark$ |
|        | 68 04=Clear list                                                                                                    |                           |                     |             |             |            |              |
|        | Normal text file                                                                                                    | length: 29757 lines: 1263 | Ln:30 Col:1 Sel:0 0 | Dos\Windows | <b>ANSI</b> | <b>INS</b> |              |
|        |                                                                                                    |                           |                     |             |             |            |              |

Fig. 6. Fragmento del *LocKit* de *Subtitle Workshop 6.0b*.

Otro de los motivos por los que el proceso se inicia con los *LocKits* es que los desarrolladores de *software* necesitan tiempo para volver a integrar los *LocKits* en el *software*, ejecutarlo, comprobar que todo funciona correctamente, y solucionar los errores que se puedan haber cometido.

Aunque se trate de archivos con extensiones .xlsx, .doc o .txt, y en teoría no sean necesarias herramientas específicas para llevar a cabo la localización, en la práctica las empresas pueden exigir el uso de herramientas comerciales como Alchemy Catalyst o SDL Passolo. En el caso de Microsoft, los localizadores que trabajan para esta empresa se ven obligados a trabajar con una herramienta llamada LocStudio y que no está disponible al público<sup>5</sup>.

#### <span id="page-27-0"></span>4.2 La ayuda y la documentación

Tras haber localizado el *software*, se lleva a cabo la localización de la ayuda y de la documentación. La diferencia entre estos dos conceptos es bastante difusa ya que se complementan mutuamente y en muchos casos son las diferentes empresas las que determinan sus contenidos exactos.

Según García (2000: 17), la ayuda, en la mayoría de los casos se trata de «una especie de manual de instrucciones electrónico al que el usuario accede desde el programa para resolver cualquier duda». Esta parte suele suponer la mayor carga de trabajo para los localizadores debido a su extensión. En muchos casos el volumen de palabras es mucho mayor que el del resto de componentes informáticos que forman el *software*.

La documentación es un conjunto de información sobre las funciones del *software* orientada a las personas que lo utilizarán. Suele ser el primer contacto de los usuarios con el *software* y debe recoger las funciones del mismo, cómo instalarlo, cómo debe iniciarse en el sistema y una descripción detallada de las ventajas disponibles para el usuario y de cómo estas pueden utilizarse (Guirado, 2015: 2-3). Como explica Esselink (2000: 289), dentro de la documentación se suele incluir un manual de instalación, una guía de introducción, manuales en línea y material de apoyo.

Anteriormente todo el material que compone la ayuda y la documentación estaba en formato impreso. Sin embargo, desde el año 2005, se puede observar un cambio en la forma de tratar la localización de la ayuda y la documentación y todo este material se encuentra disponible en línea. Esto permite eliminar el coste de la publicación del material impreso, realizar cambios de forma rápida y eficaz en caso de que existan errores o se necesite actualizar el contenido (Ford, 2015: SP).

Es frecuente encontrar capturas de pantalla del *software* tanto en la documentación como en la ayuda para guiar mejor al usuario. Dichas capturas de pantalla deberán estar en el idioma apropiado por lo que, para que se pueda completar la localización de la ayuda y de la documentación, se deben haber realizado con anterioridad capturas de pantalla del *software* ya localizado que se insertarán y remplazarán a las imágenes originales.

 **5** Información sobre la confidencialidad de LocStudiohttp://www.proz.com/forum/localization/18889 locstudio\_and\_helium\_localization\_tools.html

Las tareas de maquetación mediante las que se insertan las capturas de pantalla ya localizadas van acompañadas de un gran volumen de trabajo y es que en muchos casos el número de palabras de la ayuda y de documentación asciende a 100 000.

Para hacer frente a ese gran volumen de palabras, los localizadores suelen utilizar herramientas basadas en memorias de traducción como SDL Trados Studio o memoQ. Esto supone una gran ventaja, ya que muchos fragmentos de texto se repiten o son muy similares, por lo que se ahorra tiempo. Para garantizar el mantenimiento de la consistencia léxica los localizadores recurren a bases de datos terminológicas que crean y actualizan ellos mismos utilizando programas de ordenador como Microsoft Excel o SDL MultiTerm entre otros. Algunas empresas ofrecen glosarios o referencias terminológicas en archivos en .txt o .xlsx.

#### <span id="page-28-0"></span>4.3 El instalador

Para instalar un nuevo *software* en un ordenador a menudo es necesario ejecutar un instalador. Es decir, un programa que descomprime todos los archivos comprimidos que componen el programa informático que deseamos instalar y que guarda la información necesaria para que este pueda ser utilizado en nuestro ordenador.

Los instaladores generalmente reducen la complejidad del proceso de instalación y guían al usuario durante todo el proceso, informan detalladamente sobre los archivos que se van a guardar en el ordenador y en numerosas ocasiones permiten al usuario seleccionar si desea que se instalen archivos ciertos archivos complementarios (TechTerms, 2006).

#### <span id="page-28-1"></span>4.4 Audio y vídeo

El audio y el vídeo suelen ser los últimos componentes en localizarse ya que se trata de componentes adicionales no estrictamente necesarios para el funcionamiento y el manejo del *software*. Los vídeos se pueden adaptar a la cultura meta añadiendo subtítulos o, de forma más compleja, mediante su doblaje. En este último caso es necesaria la colaboración de actores de doblaje y ajustadores en un estudio de grabación. En proyectos importantes y que cuenten con un gran presupuesto puede que incluso se modifiquen contenidos del vídeo para que se produzca una mejor adaptación a la cultura meta.

La localización del audio generalmente presenta menos dificultades que la del vídeo. En el caso del *software* se puede modificar la duración de los archivos de audio sin problema y en el proceso se pueden utilizar sintetizadores de voz o actores de voz.

Sin embargo, la localización de audio y vídeo no es muy frecuente en los proyectos de localización de *software,* y está mucho más relacionada con la localización de videojuegos (Sajan, 2013: SP).

29

## <span id="page-29-0"></span>5 Principales dificultades lingüísticas y culturales a tener en cuenta a la hora de localizar *software*

A la hora de localizar un paquete informático, si queremos que el resultado sea óptimo y que el usuario sienta que este ha sido diseñado originariamente para él, debemos tener en cuenta las posibles diferencias existentes entre la cultura origen y la cultura meta tanto a nivel lingüístico como a nivel cultural, ya que pueden presentar ciertas dificultades a la hora de adaptar el *software*.

A continuación explicaremos estas diferencias, y para ello nos basaremos en los modelos de Borrás (2006: 51-52), de Herrmann y Sachse (en Reineke, 2005: 61-66), de Ford (2005: SP) y de Esselink (2000: 33).

## <span id="page-29-1"></span>5.1 Principales dificultades lingüísticas

 Conjuntos de caracteres: aunque la mayoría de los desarrolladores de *software* son conscientes de que cada idioma posee ciertos caracteres propios y que estos deben visualizarse correctamente, esto no ocurre siempre. Hay veces en las que el *software* no puede representar y procesar correctamente todos los caracteres en el idioma meta debido normalmente al tipo de codificación utilizada. Para evitar esto se recomienda recurrir a Unicode<sup>6</sup> ya que puede representar hasta un millón de caracteres y, por lo tanto, cubre la mayoría de los idiomas del mundo. Los caracteres codificados en Unicode pueden representarse correctamente siempre y cuando se haya instalado, previamente la fuente correspondiente. En caso de que dicha fuente no se haya instalado se verán símbolos con forma rectangular en lugar del carácter. Por ello, durante el proceso de localización es muy frecuente que se cambien las fuentes. Además, los desarrolladores de *software* pueden simplificar este proceso al utilizar fuentes genéricas con un alto nivel de compatibilidad.

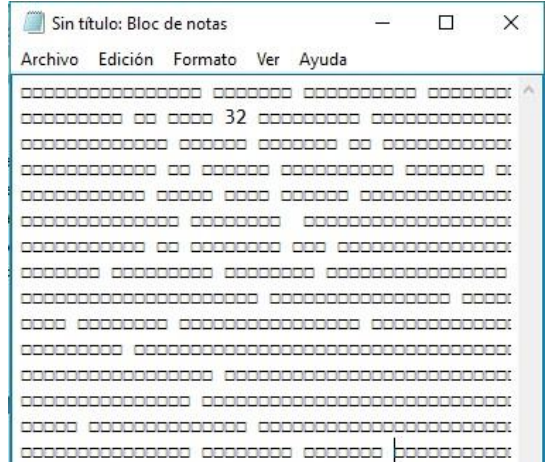

Fig. 7. Ejemplo de caracteres no visibles en forma de cuadrado.

 **<sup>6</sup>** Estándar de codificación que resume una especificación para producir la codificación consistente de los caracteres y símbolos de todo el mundo (https://cpafiuni.files.wordpress.com/2012/02/java-apen-g.pdf)

- Dirección y ordenación de textos: el árabe y el hebreo son lenguas que se escriben de derecha a izquierda. Sin embargo, cuando hacen referencias a los caracteres latinos y los números estas se escriben de izquierda a derecha. Otras lenguas, como el chino, se pueden escribir tanto vertical como horizontalmente. Todo lo anterior se debe tener en cuenta si se va a localizar un *software* a cualquiera de estas lenguas.
- Extensión del texto: uno de los principales problemas a los que deben enfrentarse los localizadores es la extensión del texto. Al traducir cadenas de texto con los nombres de diferentes botones o menús puede que la cadena localizada sea mucho más larga que la original. Por ejemplo, «deshacer» en español tiene ocho letras mientras que «undo» en inglés solo tiene cuatro, por lo que en la versión localizada al español podría aparecer el texto incompleto. La mayoría de los desarrolladores internacionales de *software* son conscientes de este problema y diseñan cuadros de texto y menús flexibles, capaces de variar su tamaño dependiendo de la longitud del texto. Sin embargo, conviene mantener dentro de lo posible la extensión del texto original.

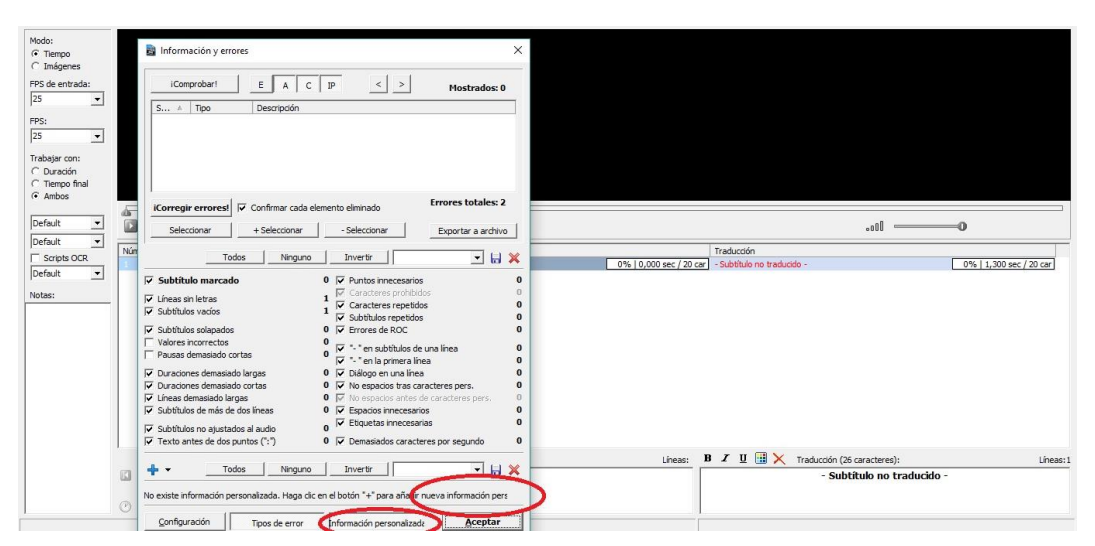

Fig. 8. Cuadro con texto cortado en *Subtitle Workshop 6.0b* localizado al español.

 Fuentes: las fuentes, por norma general, no suelen causar ningún problema a no ser que el desarrollador se haya decantado por una fuente que no soporte alguno los caracteres de un idioma determinado, o que directamente no sea compatible con el *software*. Si esto ocurriese, se debe cambiar la fuente para poder ejecutar el programa. Es importante comprobar lo antes posible que los caracteres son visibles en una fuente determinada, ya que si se detecta en las últimas fases del proyecto de localización sería muy difícil cumplir con los plazos de entrega debido a las correcciones que deberán realizar los ingenieros en tecnologías de la información.

- Ordenación alfabética: los criterios de ordenación alfabética cambian de unos idiomas a otros, ya que existen lenguas que tienen caracteres especiales como el polaco (A, Ą, B, C, Ć, D), el sueco (X, Y, Z, Å, Ä, Ö) o el español (Ñ). Se trata de algo que puede causar problemas en las versiones localizadas de *software* pero que puede ser fácilmente solucionado por los desarrolladores si se les advierte previamente mediante el establecimiento de criterios flexibles que varíen según el idioma.
- Teclado: los teclados varían de un país a otro ya que se adaptan según los caracteres específicos de cada idioma. Es muy importante que los localizadores sean conscientes de las diferentes variedades de teclado existentes según la lengua y el sistema operativo. A la hora de localizar los manuales o la ayuda, se debe denominar a cada tecla con su nombre correspondiente para que el usuario pueda manejar el *software* correctamente ya que se le podría pedir que pulse una tecla inexistente en el teclado que utiliza.

#### <span id="page-31-0"></span>5.2 Principales dificultades culturales

 Calendario y zona horaria: la fecha y la hora deben almacenarse en un formato numérico. Dependiendo del idioma se deben tener en cuenta el formato de hora, el separador de hora, el símbolo para a.m. y p.m., el formato de fecha y el separador de fecha. Si todo lo anterior no se tiene en cuenta pueden surgir problemas incluso si los usuarios hablan el mismo idioma. Para los estadounidenses 10/03/2016 significa 3 de octubre de 2016, mientras que para los británicos se trata del 10 de marzo de 2016. Por otro lado, algunas culturas se guían por un calendario distinto al gregoriano, como por ejemplo la cultura china. En estos casos se visualizan conjuntamente el calendario nacional y el calendario específico del país correspondiente.

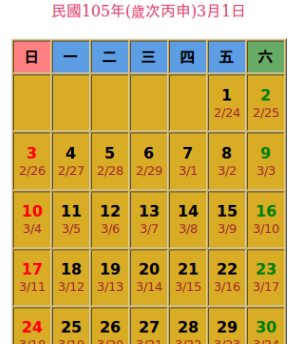

西元2016年4月7日

Fig. 9. Calendario chino con fechas occidentales.

- Colores: los colores que se eligen para un fondo o para una imagen pueden enviar diferentes mensajes a los usuarios dependiendo de su cultura. Por ejemplo, en Asia el color rojo se suele asociar con la celebración, la buena suerte, el matrimonio… mientras que en contextos más occidentales suele representar peligro. Es recomendable documentarse sobre el significado de los colores en las diferentes culturas en las que se va a comercializar el *software* y que los ingenieros informáticos realicen los cambios necesarios en la interfaz gráfica de usuario.
- Direcciones y números de teléfono: el formato de las direcciones y de los números de teléfono varía de un idioma a otro. Por ejemplo, en el Reino Unido el código postal se incluye al final, detrás del nombre de la ciudad, mientras que en Alemania se coloca justo delante del nombre de la ciudad. Por este motivo, se deben realizar cambios en el formato de los formularios para que cumplan con las normativas del país de la cultura meta.
- Iconos: se debe prestar atención a los diferentes significados que pueden tener los iconos en diferentes culturas. En algunas culturas, los iconos que contengan imágenes de animales o de partes del cuerpo como los ojos, las manos, los pies o la cabeza pueden resultar ofensivos en Asia. También hay que tener cuidado con el uso de posibles símbolos religiosos, como las cruces. Al igual que con los colores, sería recomendable documentarse previamente sobre el significado de los iconos en las diferentes culturas en las que se va a comercializar el *software* y que los ingenieros informáticos realicen los cambios pertinentes en la interfaz gráfica de usuario.
- Moneda y números: hay que tener en cuenta muchos detalles con respecto a los números y a las monedas de los diferentes mercados meta. Se debe tener en cuenta el símbolo de decimal y el símbolo de separación de miles así como el número de dígitos en un grupo, el símbolo de signo negativo, la visualización de ceros a la izquierda, el símbolo de la moneda y si este debe colocarse antes o después de la cifra. En el caso de que no se produzca una adaptación y se representen las cifras en el formato incorrecto puede que el receptor interprete un valor numérico distinto. Por ejemplo, en países anglosajones como Estados Unidos se utiliza el punto como símbolo de decimal y la coma como símbolo de separación de miles, mientras que en España se tiene a lo contrario.
- Nombres propios y nombres de marcas: hay que prestar especial atención a los posibles significados o las connotaciones que los nombres propios o de las marcas puedan tener en otros idiomas, ya que la introducción en el mercado de los

productos podría verse perjudicada. Bermúdez (2002: 325) nos cuenta como, por ejemplo, Opel cambio el nombre del modelo conocido como Nova en Estados Unidos al comercializarlo en Europa ya que en español se podría interpretar que no funciona. En España a este modelo se le conoce como Opel Corsa. Se trata de un ejemplo automovilístico pero se puede aplicar perfectamente al proceso de selección del nombre de un producto de *software*.

 Sistemas de medida y posiciones geográficas: existen únicamente tres países que no han adoptado el sistema métrico, entre ellos Estados Unidos, un país puntero en nuevas tecnologías con numerosas empresas líderes en el desarrollo de *software* (con sede en Silicon Valley). En caso de que en los mercados meta los sistemas de medida para distancias, pesos, y posiciones difieran de los del mercado original se deberán realizar labores de conversión por ejemplo, de millas a kilómetros.

Si se presta atención a todas estas diferencias tanto lingüísticas como culturales a la hora de localizar un programa informático conseguiremos un resultado óptimo y el usuario será capaz de interactuar con el programa como si hubiese sido diseñado para él en primer lugar.

## BLOQUE PRÁCTICO

## <span id="page-34-1"></span><span id="page-34-0"></span>1 Contexto

Para la realización de este bloque práctico hemos llevado a cabo la localización de *Subtitle Workshop 6.0b7*, la última versión de un *software* libre completamente gratuito para la edición, la creación y la traducción de subtítulos. Su interfaz gráfica de usuario, amigable e intuitiva, hace que las tareas anteriores sean rápidas y sencillas. Además, este *software* cuenta con un amplio abanico de herramientas y funciones personalizables para el ajuste automático de subtítulos y la manipulación del texto.

Se trata de un *software* muy popular en el mundo del subtitulado que cuenta con numerosas versiones anteriores localizadas al español con las que ya habíamos trabajado. Sin embargo, la nueva versión 6.0b incorpora cambios importantes.

Escogimos este programa por varios motivos. En primer lugar, las funciones de subtitulado y traducción de subtítulos que ofrece *Subtitle Workshop 6.0b* están estrechamente relacionadas con las competencias que se adquieren en el Grado en Traducción e Interpretación. En segundo lugar, se trata de un *software* internacionalizado ya que ofrece la posibilidad de cambiar su idioma fácilmente desde el menú «Settings/Language» y se puede acceder al *LocKit*.desde la página web oficial.

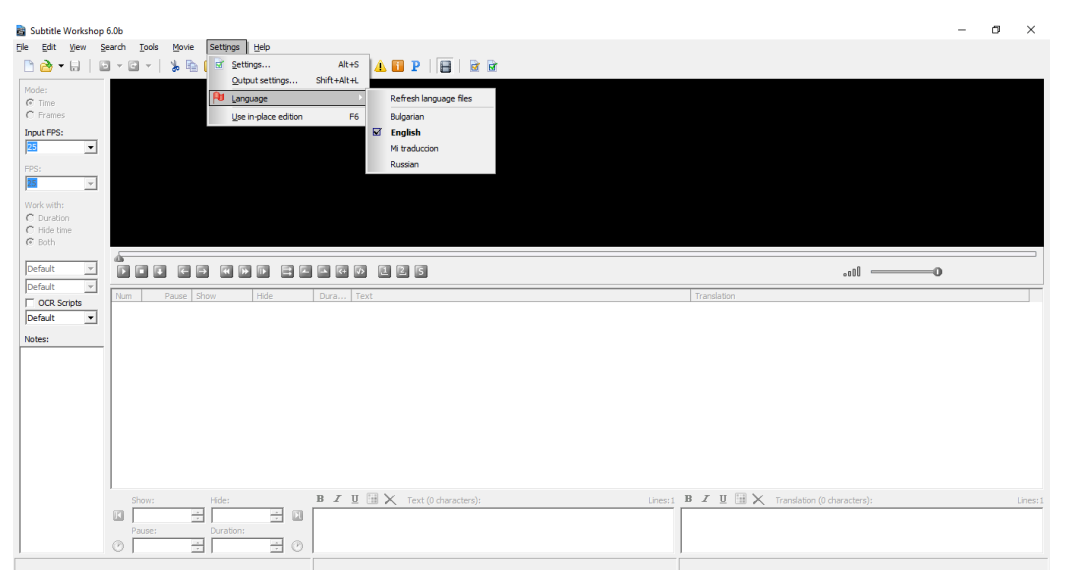

Fig. 10. Menú «Settings/Language» de *Subtitle Workshop 6.0b*.

**<sup>7</sup>** Parte del contenido que constituye el *Boque práctico* se incluye en el CD (Manual de usuario, instalador, *LocKit* y *software* ejecutable).

Como se puede observar en la imagen, los idiomas disponibles son el inglés, el búlgaro y el ruso. Sin embargo, si analizamos con detalle sus componentes, (carpeta «Langs/Semitranslated»), podemos observar que existen fases en desarrollo de otros idiomas como el español o incluso el catalán y el gallego.

| Inicio<br>Compartir<br>Archivo                  | Vista                                                        |                                                                               |                                                                        |                                                  |              |                                                                               |          |                           | $\wedge$ $\bullet$  |
|-------------------------------------------------|--------------------------------------------------------------|-------------------------------------------------------------------------------|------------------------------------------------------------------------|--------------------------------------------------|--------------|-------------------------------------------------------------------------------|----------|---------------------------|---------------------|
| ⋊<br>Anclar al<br>Copiar Pegar<br>Acceso rápido | Cortar<br>Will Copiar ruta de acceso<br>Pegar acceso directo | ch<br>Eliminar Cambiar<br>Mover Copiar<br>$a^+$<br>$a^+$<br>$\star$<br>nombre | Muevo elemento *<br>F <sup>**</sup> Fácil acceso *<br>Nueva<br>carpeta | Abrir *<br>Modificar<br>Propiedades<br>Historial |              | Seleccionar todo<br>HA No seleccionar ninguno<br><b>RE</b> Invertir selección |          |                           |                     |
| Portapapeles                                    |                                                              | Organizar                                                                     | Nuevo                                                                  | Abrir                                            |              | Seleccionar                                                                   |          |                           |                     |
|                                                 |                                                              | > TFG > PRACTICA > ÚLTIMA VERSIÓN > Langs > semi-translated                   |                                                                        |                                                  |              |                                                                               | $\sim$ 0 | Buscar en semi-translated | ٩                   |
| Acceso rápido                                   | $\hat{}$                                                     | Nombre                                                                        | Fecha de modifica Tipo                                                 |                                                  | Tamaño       |                                                                               |          |                           | $\hat{\phantom{a}}$ |
| <b>Escritorio</b>                               | À                                                            | Albanian                                                                      | 12/05/2013 13:32                                                       | <b>Archivo LNG</b>                               | 29 KB        |                                                                               |          |                           |                     |
| Descargas                                       | À                                                            | Arabic                                                                        | 12/05/2013 13:32                                                       | <b>Archivo LNG</b>                               | 26 KB        |                                                                               |          |                           |                     |
|                                                 |                                                              | Catalán                                                                       | 12/05/2013 13:33                                                       | <b>Archivo LNG</b>                               | 30 KB        |                                                                               |          |                           |                     |
| 目<br><b>Documentos</b>                          | ×                                                            | Chinese Simplified                                                            | 12/05/2013 13:33                                                       | <b>Archivo LNG</b>                               | <b>22 KB</b> |                                                                               |          |                           |                     |
| Imágenes                                        | À                                                            | ChineseBIG5                                                                   | 12/05/2013 13:34                                                       | <b>Archivo LNG</b>                               | <b>22 KB</b> |                                                                               |          |                           |                     |
| <b>Google Drive</b>                             | À                                                            | <b>Croatian</b>                                                               | 12/05/2013 13:34                                                       | <b>Archivo LNG</b>                               | <b>27 KB</b> |                                                                               |          |                           |                     |
| <b>IMAGENES</b>                                 |                                                              | Czech (2)                                                                     | 12/05/2013 13:35                                                       | Archivo LNG                                      | 28 KB        |                                                                               |          |                           |                     |
| Langs                                           |                                                              | Czech                                                                         | 12/05/2013 13:35                                                       | Archivo LNG                                      | <b>28 KB</b> |                                                                               |          |                           |                     |
| PRACTICA                                        |                                                              | <b>Danish</b>                                                                 | 12/05/2013 13:35                                                       | Archivo LNG                                      | <b>27 KB</b> |                                                                               |          |                           |                     |
| $\blacksquare$ TFG                              |                                                              | Dutch                                                                         | 12/05/2013 13:36                                                       | Archivo LNG                                      | 29 KB        |                                                                               |          |                           |                     |
|                                                 |                                                              | <b>Finnish</b>                                                                | 12/05/2013 13:36                                                       | <b>Archivo LNG</b>                               | <b>28 KB</b> |                                                                               |          |                           |                     |
| <b>25 OneDrive</b>                              |                                                              | <b>French</b>                                                                 | 12/05/2013 13:36                                                       | Archivo LNG                                      | 30 KB        |                                                                               |          |                           |                     |
| Este equipo                                     |                                                              | Galician                                                                      | 12/05/2013 13:37                                                       | <b>Archivo LNG</b>                               | 29 KB        |                                                                               |          |                           |                     |
| Descargas                                       |                                                              |                                                                               | 12/05/2013 13:37                                                       | <b>Archivo LNG</b>                               | 30 KB        |                                                                               |          |                           |                     |
|                                                 |                                                              | <b>Hebrew</b>                                                                 | 12/05/2013 13:37                                                       | Archivo LNG                                      | 25 KB        |                                                                               |          |                           |                     |
| Documentos                                      |                                                              | Hungarian                                                                     | 12/05/2013 13:37                                                       | <b>Archivo LNG</b>                               | 29 KB        |                                                                               |          |                           |                     |
| Escritorio                                      |                                                              | <b>Ill</b> Italian                                                            | 12/05/2013 13:38                                                       | Archivo LNG                                      | 29 KB        |                                                                               |          |                           |                     |
| Imágenes                                        |                                                              | Japanese                                                                      | 12/05/2013 13:38                                                       | Archivo LNG                                      | 27 KB        |                                                                               |          |                           |                     |
| Música                                          |                                                              | Latvian                                                                       | 12/05/2013 13:38                                                       | <b>Archivo LNG</b>                               | 29 KB        |                                                                               |          |                           |                     |
| <b>图 Vídeos</b>                                 |                                                              | Lithuanian                                                                    | 12/05/2013 13:38                                                       | Archivo LNG                                      | <b>28 KB</b> |                                                                               |          |                           |                     |
| "L. TI31462600B (C:)                            |                                                              | Macedonian                                                                    | 12/05/2013 13:38                                                       | Archivo LNG                                      | 28 KB        |                                                                               |          |                           |                     |
|                                                 |                                                              | Malay                                                                         | 12/05/2013 13:38                                                       | <b>Archivo LNG</b>                               | <b>28 KB</b> |                                                                               |          |                           |                     |
| Red                                             |                                                              | Persian                                                                       | 12/05/2013 13:39                                                       | Archivo LNG                                      | 27 KB        |                                                                               |          |                           |                     |
| all courses in the co-                          | $\checkmark$                                                 | Polish                                                                        | 12/05/2013 13:39                                                       | Archivo LNG                                      | 29 KB        |                                                                               |          |                           |                     |

Fig. 11. Contenido de la carpeta «Langs/Semi-translated».

Aunque exista también un archivo de texto en español, este está incompleto ya que contiene los fragmentos de texto de una versión anterior (*Subtitle Workshop 2.51*) que no cuenta con las características, las funciones y los menús de la última versión (6.0b). Asimismo, tras analizar el archivo de texto de la versión en español podemos comprobar que se trata de una versión en español uruguayo y no en español estándar. Por ejemplo, al leer el contenido de la

Figura 12 con detenimiento podemos observar incluso expresiones como «Archivo de reporte de subtítulos»

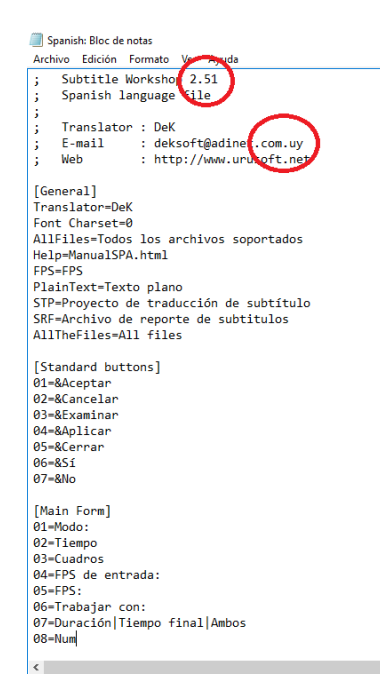

Fig. 12. Archivo de texto en español disponible en «Langs/Semi-translated».

En último lugar, *Subtitle Workshop* es un *software* libre de código abierto, por lo que podemos trabajar con él y modificarlo a nuestro gusto sin tener que preocuparnos por cuestiones como los derechos de autor8.

## <span id="page-36-0"></span>2 Procedimiento

## <span id="page-36-1"></span>2.1 Obtención del *software* y contacto con la empresa

Al descargar la última versión de *Subtitle Workshop* desde su página web oficial (http://subworkshop.sourceforge.net/index.php) descubrimos que se estaba realizando la localización del *software* al portugués brasileño, al portugués europeo, al francés, al español, al hebreo, al croata, al vasco, al checo, al polaco, al rumano, al chino, al turco, al danés y al húngaro. *Subtitle Workshop* especificaba en su página web que buscaba localizadores que pudiesen contribuir al proceso en cualquiera de esas lenguas y ofrecía unas directrices sobre cómo localizar el *software,* por este motivo el 26 y el 29 de abril de 2016 decidimos ponernos en contacto con la empresa por correo electrónico<sup>9</sup> para ofrecerles la localización al español de la última versión disponible (*Subtitle Workshop 6.0b*). Tras no obtener ningún tipo de respuesta en ninguna de las ocasiones decidimos llevar a cabo la localización del *software* siguiendo las instrucciones

 <sup>8</sup> Los propios autores autorizan la localización del *software* 

<sup>(</sup>http://subworkshop.sourceforge.net/getinvolved.php)

<sup>9</sup> El correo electrónico enviado se puede consultar en los anexos

disponibles en la página web oficial ya que la empresa daba indicaciones sobre los pasos a seguir para localizar cada uno de los elementos localizables.

## <span id="page-37-0"></span>2.2 Localización de la interfaz gráfica de usuario de *Subtitle Workshop 6.0b*

En primer lugar, *Subtitle Workshop* detallaba cómo localizar la interfaz gráfica de usuario mediante la traducción del *LocKit* formado por las cadenas de texto traducibles del código fuente, constituido por el archivo «English.lng*»* y ubicado en la subcarpeta «Langs».

| Acceso rápido       | $\land$              | $\wedge$<br>Nombre              | Fecha de modifica Tipo                 |                                               | Tamaño         |
|---------------------|----------------------|---------------------------------|----------------------------------------|-----------------------------------------------|----------------|
| Escritorio          | $\mathcal{A}$        | semi-translated                 | 28/11/2013 22:12                       | Carpeta de archivos                           |                |
| Descargas           | À                    | Bulgarian                       | 12/08/2013 11:14                       | <b>Archivo LNG</b>                            | 33 KB          |
| Documentos          | $\pi$                | ≣<br><b>Charsets</b>            |                                        |                                               | $2$ KB         |
| $\equiv$ Imágenes   | $\mathcal{A}^{\ast}$ | <b>English</b>                  | 11/08/2013 22:35<br>44-105-13045-40-30 | Archivo LNG                                   | 30 KB          |
| <b>Google Drive</b> | $\pi$                | Mi traduccion<br><b>Russian</b> | 12/08/2013 21:12                       | <b><i>CONTRACTOR DE LA</i></b><br>Archivo LNG | 33 KB<br>30 KB |
| <b>IMAGENES</b>     |                      |                                 |                                        |                                               |                |
| <b>PRACTICA</b>     |                      |                                 |                                        |                                               |                |
| semi-translated     |                      |                                 |                                        |                                               |                |
| <b>TFG</b>          |                      |                                 |                                        |                                               |                |

Fig. 13. Archivo «English.lng» ubicado en la subcarpeta «Langs».

Para ello, se debía abrir una copia del archivo en un editor de texto, traducir las cadenas de texto en inglés hacia el español, renombrar el archivo con el nombre deseado (en este caso «Mi traducción», pero normalmente el nombre del idioma hacia el que se ha traducido) y guardarlo en la subcarpeta «Langs». Para realizar correctamente la localización de la interfaz de usuario sin *romper* el *LocKit Subtitle Workshop* indica que se debe traducir únicamente el texto situado tras el símbolo «=», que no se deben traducir los encabezados que aparecen marcados entre corchetes «[…]» y que no se deben modificar el contenido que aparece tras el símbolo «%10»

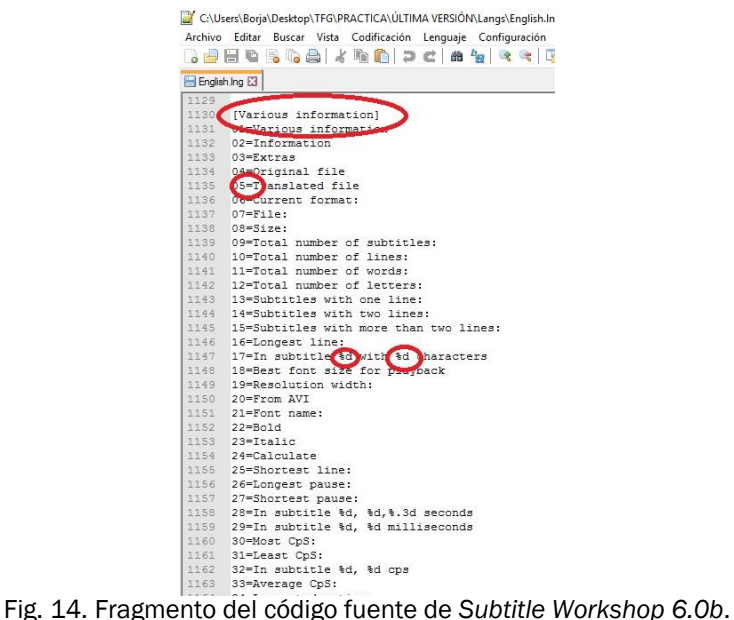

 **<sup>10</sup>** Punto tres del apartado *Localization of the Interface Language File* (http://subworkshop.sourceforge.net/getinvolved.php)

Tras realizar la traducción al español de los 1 262 segmentos que constituyen el *LocKit* de la interfaz gráfica de usuario incluidos en los anexos y guardar el archivo en la carpeta «Langs» la interfaz gráfica de usuario quedaba completamente localizada al español y lista para ser utilizada.

#### <span id="page-38-0"></span>2.2.1 Resultados

A continuación mostraremos capturas de pantalla de los principales elementos de la interfaz de usuario de Subtitle Workshop 6.0b en español para demostrar la correcta localización del *software* al español. Al tratarse de un formato digital cuya inclusión no es posible en el formato tradicional en papel del TFG, se ha incorporado el contenido para su consulta en el CD en dos carpetas diferentes denominadas «Subtitle Workshop 6.0b Inglés» y «Subtitle Workshop 6.0b Español» que contienen la versión del *software* en inglés y la localización del mismo al español respectivamente.

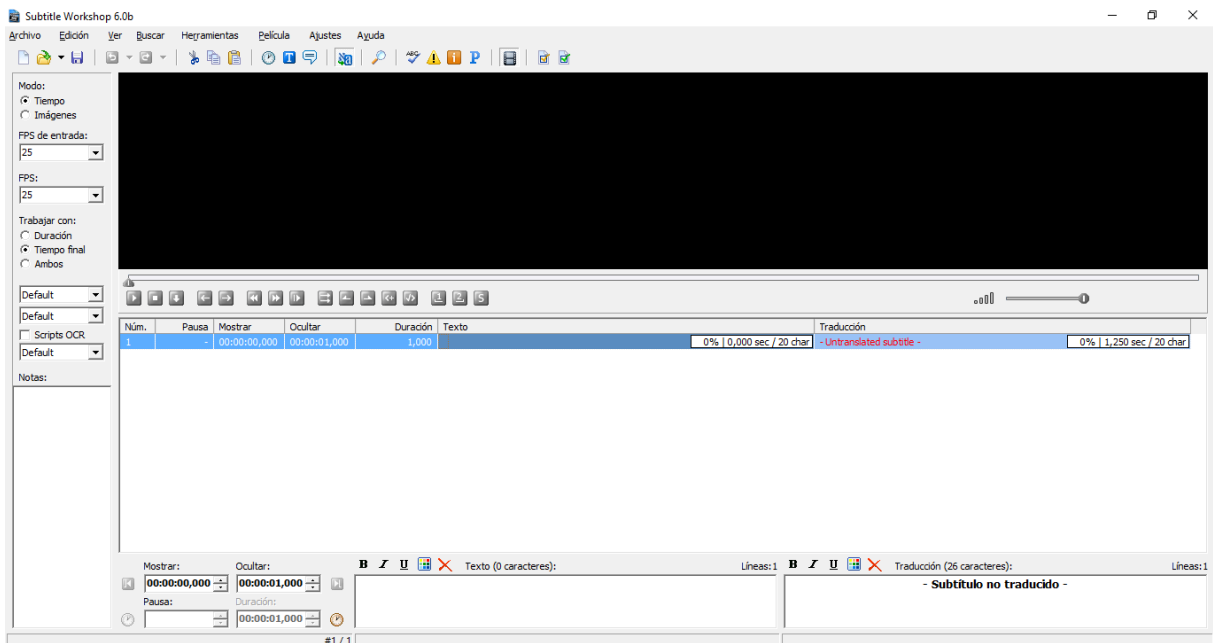

Fig. 15. Interfaz principal de *Subtitle Workshop 6.0b*. localizada al español.

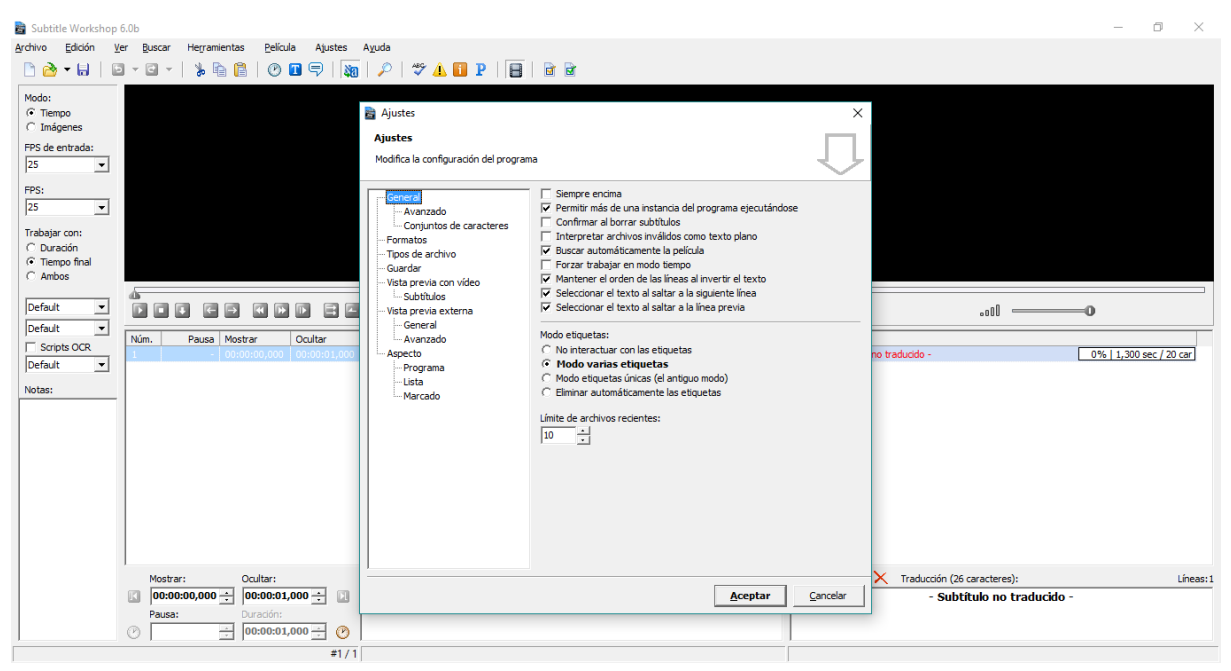

Fig. 16. Cuadro de dálogo de *Subtitle Workshop 6.0b*. localizado al español.

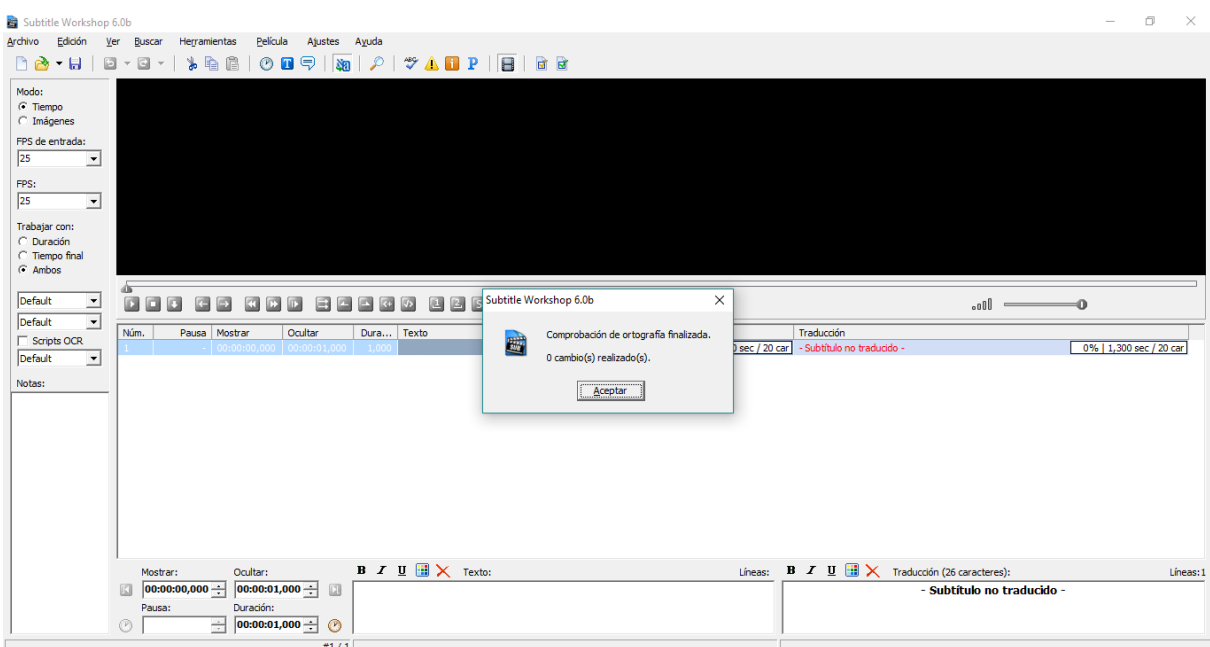

Fig. 17. Cuadro de mensaje de *Subtitle Workshop 6.0b* localizado al español.

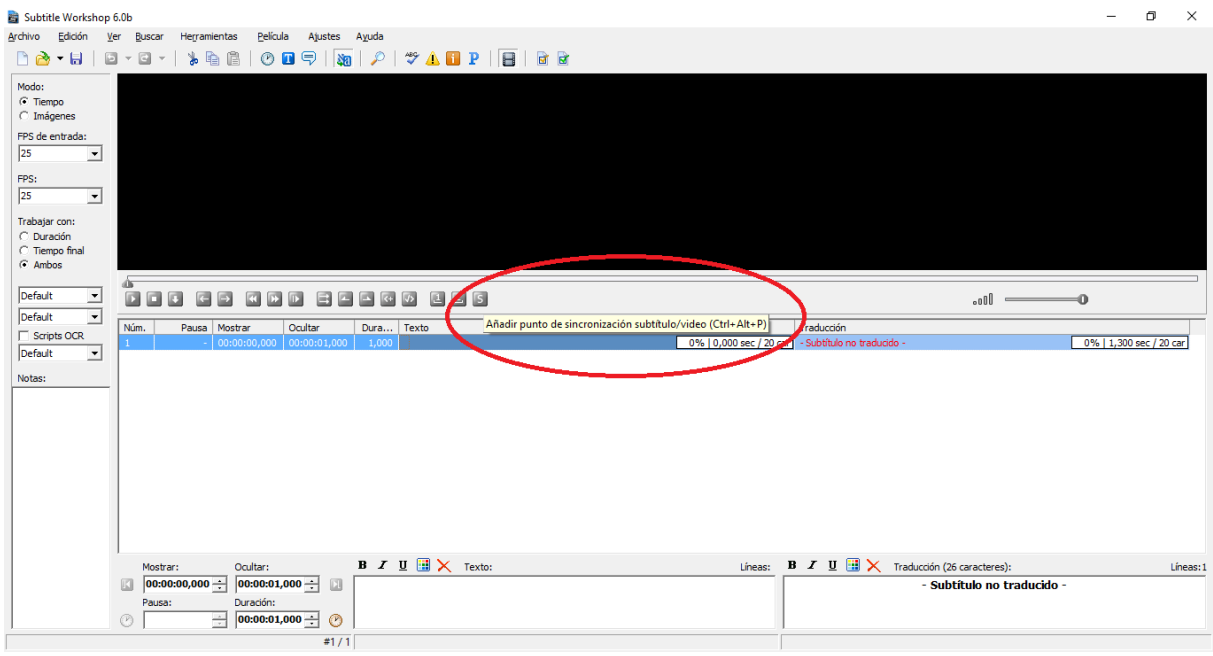

Fig. 18. Cuadro flotante de *Subtitle Workshop 6.0b* localizado al español.

![](_page_40_Figure_2.jpeg)

Fig. 19. Menú desplegable de *Subtitle Workshop 6.0b* localizado al español.

Tras comprobar que se ha realizado la localización de la interfaz gráfica de usuario al español procedemos a analizar los problemas experimentados en el proceso y los errores encontrados tras completar toda la tarea.

#### <span id="page-41-0"></span>2.2.2 Problemas experimentados y errores encontrados

La localización de la interfaz gráfica de usuario ha supuesto un reto ya que se ha llevado a cabo desde cero debido a que, como hemos visto anteriormente, el archivo de texto en español incluido en los componentes del programa no podía ser utilizado como referencia al estar incompleto, pertenecer a una versión anterior y no estar escrito en español estándar.

#### 2.2.2.1 Internacionalización incorrecta del *software*

El hecho de que existiese un *LocKit* (el archivo «English.lng*»* ubicado en la subcarpeta «Langs») con las cadenas de texto de la interfaz gráfica de usuario implica que el *software* está completamente internacionalizado y que al traducir todos esos segmentos la interfaz gráfica de usuario se mostrará completamente en otro idioma, en este caso en español.

Como podemos ver en las imágenes del apartado anterior, Subtitle Workshop ha realizado una profunda internacionalización del *software,* ya que la mayoría del contenido de la interfaz gráfica de usuario aparece en español. Sin embargo, al analizar con detalle todos los menús y las opciones del programa durante la fase de comprobación podemos observar cómo existen elementos que continúan apareciendo en inglés. Esto demuestra que la internacionalización del *software* no es íntegra y que hay elementos que no han sido incluidos en el *LocKit.*

A continuación mostraremos imágenes que contienen elementos en inglés tras haber traducido todas las cadenas de texto del *LocKit* al español para demostrar la internacionalización incompleta del *software* por parte de la empresa.

Los elementos con texto en inglés tras realizar la localización del *software* que más llaman la atención son dos listas desplegables ya que están situadas en la ventana principal. La primera está formada por las opciones AINSI, Default, Symbol, Shiftjis, Hangeul, Johab, GB2312, Chinese BIG5, Greek, Turkish, Vietnamese, Hebrew, Arabic, Baltic, Cyrillic, Thai y EastEurope (que hacen referencia a conjuntos de caracteres). Además, esta misma lista desplegable vuelve a aparecer en el menú «Ajustes/Ajustes/General/Conjuntos de caracteres» bajo el texto «-Notes charset», que al estar en inglés muestra de nuevo un error en la internacionalización del *software*.

![](_page_42_Picture_101.jpeg)

Fig. 20. Lista desplegable de la interfaz principal de *Subtitle Workshop 6.0b* tras localizar al español el *Lockit.*

La segunda lista desplegable está también presente en la ventana principal y está formada por las opciones *Default, Parasite subtitle* y *Spanish spelling* del reconocimiento óptico de caracteres*.*

![](_page_42_Figure_4.jpeg)

Fig. 21. Lista desplegable 2 de la ventana principal de *Subtitle Workshop 6.0b* tras localizar al español el *Lockit*.

Podemos encontrar otro elemento del *software* no internacionalizado que sigue apareciendo en inglés en menú «Herramientas/Pascal scripts».

![](_page_43_Picture_85.jpeg)

Fig. 22. Menú «Herramientas/Pascal scripts» con contenido en inglés tras la localización del *LocKit*.

Por último, en el menú «Ayuda/Acerca de Subtitle Workshop/Licencia» observamos que el texto de la licencia del *software* sigue apareciendo en inglés porque las cadenas de texto no se incluyeron en el *LocKit* durante el proceso de internacionalización de Subtitle Worksjop 6.0b. Sin embargo, puede que esto no se trate de un error y no se haya incluido el contenido de la licencia en el *LocKit* debido a que la legislación cambia de unos países a otros.

![](_page_43_Picture_4.jpeg)

Fig. 23. Licencia de *Subtitle Workshop 6.0b*.

La corrección de los errores de internacionalización de *software* no corresponde a los localizadores si no a los ingenieros informáticos, por lo que para solucionarlos deberíamos contactar con *Subtitle Workshop* e informarles sobre qué elementos siguen apareciendo en el idioma origen (inglés) tras llevar a cabo la localización del *LocKit (*el archivo «English.lng*»)*. Los ingenieros informáticos de la empresa deberían incluir las cadenas de texto de todos los elementos que se les ha indicado en el *LocKit* para que los localizadores puedan traducir su contenido. De esta forma, todos los elementos de la interfaz gráfica de usuario se mostrarían en el idioma meta.

2.2.2.2 Limitaciones de espacio

Otra de las dificultades experimentadas a la hora de realizar la localización de la interfaz gráfica de usuario ha sido la limitación de espacio.

Se puede observar cómo los ingenieros informáticos que internacionalizaron *Subtitle Workshop 6.0b* tuvieron en cuenta los problemas de limitación de espacio a los que deben enfrentarse los localizadores, ya que la mayoría de las pestañas se adaptan a la longitud del texto que contienen:

![](_page_44_Figure_4.jpeg)

Fig. 24. Comparación entre las extensiones de los menús de *Subtitle Workshop 6.0b* en inglés y en español.

Al analizar las dos imágenes anteriores podemos observar cómo el menú principal es mucho más extenso en la versión del *software* localizada al español y cómo todo el contenido de las cadenas de texto es visible. Sin embargo, aunque los ingenieros hayan intentado facilitar el proceso de localización a diferentes idiomas, en algunas ocasiones se ha debido de modificar el texto en español para que este no apareciese cortado.

A continuación, ilustraremos algunos ejemplos de las modificaciones realizadas en las cadenas de texto al llevar a cabo la localización de Subtitle Workshop 6.0b debido a las limitaciones de espacio existentes.

![](_page_45_Picture_1.jpeg)

Fig. 25. Cuadro de diálogo del menú «Herramientas/Información y errores/Ajustes…/Avanzado» de *Subtitle Workshop 6.0b* localizado al español.

El cuadro de diálogo del menú «Herramientas/Información y errores/Ajustes…/Avanzado presenta limitaciones de espacio por lo hemos debido modificar el texto presente en la parte señalada en rojo con el fin de que se pueda visualizar por completo. Podemos observar cómo se han suprimido los artículos determinados y se ha recurrido a los símbolos «>» y «<».

El adjetivo 'personalizado' (y todas sus formas) ha debido abreviarse y aparece en la interfaz gráfica de usuario como 'pers.' en numerosas ocasiones para solventar los problemas causados por la falta de espacio existente en los cuadros de diálogo.

![](_page_45_Picture_130.jpeg)

Fig. 26. Cuadro de diálogo del menú «Herramientas/Información y errores/Ajustes…/Comprobar» de *Subtitle Workshop 6.0b* localizado al español.

#### <span id="page-46-0"></span>2.3 Localización del instalador

Tras localizar la interfaz gráfica de usuario realizamos la localización del instalador de *Subtitle Workshop 6.*0b siguiendo de nuevo las directrices que pueden encontrarse en su página web.

En primer lugar descargamos y abrimos el archivo de texto que contiene las cadenas de texto del instalador de *Subtitle Workshop 6.0b* (Workshop 6.0b Subtitle\_Workshop\_installer\_texts.txt) a través de un enlace oficial disponible.

![](_page_46_Picture_3.jpeg)

Fig. 27. Archivo de texto Subtitle\_Workshop\_installer\_texts.txt.

Al analizar el archivo podemos observar cómo existen versiones del instalador en inglés, en búlgaro y en ruso. Para crear una versión en español, *Subtitle Workshop* indica que debemos traducir todas las cadenas de texto existentes en el archivo y añadir un último segmento con el nombre del idioma hacia el que estamos traduciendo, en este caso «Español».

![](_page_47_Figure_0.jpeg)

Fig. 28. Archivo de texto Subtitle\_Workshop\_installer\_texts.txt en español.

Para finalizar la localización del instalador cambiamos el nombre del archivo a «Subtitle\_Workshop\_installer\_texts\_Spanish.txt» siguiendo una vez más las indicaciones de *Subtitle Workshop*.

#### <span id="page-47-0"></span>2.3.1 Resultados, problemas experimentados y errores encontrados

En la página web oficial de *Subtitle Workshop* podemos encontrar dos versiones disponibles de *Subtitle Workshop 6.0b*:

- *Subtitle Workshop 6.0b portable*: compuesto por un archivo comprimido que incluye todos los archivos del programa en carpetas y que permite su ejecución sin necesidad de instalarlo al hacer doble clic en el icono de la aplicación *Subtitle Workshop*. Se trata de la versión con la que hemos trabajado.
- *Subtitle Workshop 6.0b installer*: compuesto por un instalador que añade todos los archivos del programa a nuestro ordenador y permite ejecutar el programa una vez finalizado el proceso de instalación.

Tras realizar todos los pasos anteriores el instalador de *Subtitle Workshop 6.0b* debería estar localizado al español. Sin embargo, resulta imposible comprobar si el instalador está localizado por completo y es funcional ya que al utilizar la versión denominada portable no es posible acceder al instalador. Habría también dificultades para realizar la fase de comprobación si utilizásemos la versión que se debe instalar ya que, en este caso, las instrucciones disponibles en la página web oficial no contienen información sobre lo que se debe hacer con ese archivo una vez esté localizado al español; por normal general habría que almacenar el archivo en una carpeta específica que formase parte de los componentes del programa.

Si analizamos con detenimiento el contenido del archivo localizado vemos que el texto hace referencia a diferentes opciones disponibles durante el proceso de instalación y ofrece una breve descripción de ellas en la parte inferior. No obstante, como ya hemos visto, el instalador guía al usuario durante todo el proceso por lo que resulta difícil que estuviese completamente localizado al español debido al escaso número de cadenas de texto.

#### <span id="page-48-0"></span>2.4 Localización del manual de usuario

Por último llevamos a cabo la localización del manual de usuario de *Subtitle Workshop 6.0b* Para ello seguimos de nuevo las instrucciones indicadas en la página web oficial.

En este caso debíamos abrir una copia del archivo «Manual.html» ubicado en la subcarpeta «Help» en un editor de textos, traducir todo el contenido hacia el español y guardar la copia con el nombre «ManualES.html» en la misma subcarpeta.

El archivo «Manual.html» está compuesto por cinco capítulos que suman un total de 3 873 segmentos de texto (25 303 palabras). Al elevado volumen de palabras hay que sumarle una dificultad, y es que se trata de un archivo en extensión .html que, como veremos en la siguiente imagen, está compuesto por varias etiquetas y elementos no traducibles que determinan el formato del archivo final. Debido a la repetitiva aparición de las etiquetas nos hemos decantado por el uso de comillas inglesas ("") en lugar de comillas latinas («») para evitar problemas de formato tanto en el manual de usuario como en la interfaz gráfica de usuario.

![](_page_48_Picture_5.jpeg)

Fig. 29. Archivo «Manual.html».

La dificultad y al elevado volumen de palabras hizo que decidiéramos llevar a cabo la traducción del índice y de los capítulos 1, 2 y 4; *Introduction to Subtitle Workshop*, *Time related*  *features* y *Settings explained* respectivamente. Nos decantamos por esos capítulos ya que recogían información básica sobre el *software* así como funciones y ajustes que ya habían sido localizadas previamente al trabajar con la interfaz gráfica de usuario.

#### <span id="page-49-0"></span>2.4.1 Resultados

A continuación mostraremos cuatro capturas de pantalla del manual de usuario de *Subtitle Workshop 6.0b* localizado al español y abierto con un navegador web (Google Chrome). Al analizar las figuras 30, 31 y 32 podemos observar como el todo el menú localizado mediante la modificación de un archivo .txt se visualiza correctamente en un navegador web. La figura 33 muestra parte del contenido del capítulo 4; se puede observar cómo el formato es el adecuado y todo el contenido es visible por lo que la localización ha sido satisfactoria. El manual completo se encuentra disponible en la carpeta adjunta

![](_page_49_Picture_69.jpeg)

Fig. 30. Índice de los capítulos 1 y 2 del manual de usuario de *Subtitle Workshop 6.0b* localizado al español.

| Manual de Subtitle Works X                                                                                                    | Boria |   | $\times$ |
|----------------------------------------------------------------------------------------------------|-------|---|----------|
| file:///C:/Users/Borja/Desktop/TFG/PRACTICA/Manual.html<br>$\mathbf{C}$<br>$\rightarrow$                                                                               | ☆     | ൫ |          |
| Aplicaciones C Internship Opportunit   1 Save to Mendeley   3 Búsqueda básica: Univ C 10 Perfect Dishes For   1   1 Online Photo Editor   1<br>U EU referendum poll tr |       |   |          |
| • Capitulo 3: Funciones de texto y de subtitulos                                                                                                    |       |   |          |
| o 3.1 Ajuste de líneas inteligente                                                                                                    |       |   |          |
| 3.2 Convertir mayúsculas y minúsculas<br>$\circ$                                                                                                    |       |   | п        |
| o 3.3 Unir subtitulos                                                                                                    |       |   |          |
| o 3.4 Dividir lineas                                                                                                    |       |   |          |
| 3.5 Aplicar longitud máxima de línea<br>$\circ$                                                                                                    |       |   |          |
| 3.6 Leer textos de archivo<br>$\circ$                                                                                                    |       |   |          |
| 3.7 Combinar subtitulos<br>$\circ$                                                                                                    |       |   |          |
| 3.8 Combinar subtítulos automáticamente<br>$\circ$                                                                                                    |       |   |          |
| o 3.9 Derecha a izquierda                                                                                                    |       |   |          |
| 3.9.1 Invertir texto                                                                                                    |       |   |          |
| $-3.9.2$ Corregir puntuación                                                                                                    |       |   |          |
| o 3.10 Ordenar                                                                                                    |       |   |          |
| • 3.11 Eliminar enlaces innecesarios / Eliminar puntos al principio                                                                                                    |       |   |          |
| • 3.12 Buscar v reemplazar                                                                                                    |       |   |          |
| o 3.13 Subtitulos marcados                                                                                                    |       |   |          |
| • Capítulo 4: Explicación de los ajustes<br>o 4.1 General                                                                                                    |       |   |          |
| $-4.1.1$ Avanzado                                                                                                    |       |   |          |
| 4.1.2 Conjutos de caracteres                                                                                                    |       |   |          |
| o 4.2 Formatos                                                                                                    |       |   |          |
| o 4.3 Tipos de archivo                                                                                                    |       |   |          |
| o 4.4 Guardar                                                                                                    |       |   |          |
| o 4.5 Vista previa con vídeo                                                                                                    |       |   |          |
| 4.5.1 Subtitulos                                                                                                    |       |   |          |
| o 4.6 Vista previa externa                                                                                                    |       |   |          |
| $-4.6.1$ General                                                                                                    |       |   |          |
| 4.6.2 Advanzado                                                                                                    |       |   |          |
| o 4.7 Aspecto                                                                                                    |       |   |          |
| $-4.7.1$ Programa                                                                                                    |       |   |          |
| $-4.7.2$ Lista                                                                                                    |       |   |          |
| $-4.7.3$ Marcado                                                                                                    |       |   |          |
|                                                                                                    |       |   |          |

Fig. 31. Índice de los capítulos 3 y 4 del manual de usuario de *Subtitle Workshop 6.0b* localizado al español.

![](_page_50_Picture_2.jpeg)

Fig. 32. Índice del capítulo 5 del manual de usuario de *Subtitle Workshop 6.0b* localizado al español.

![](_page_51_Picture_54.jpeg)

#### 2.4.2 Problemas experimentados y errores encontrados

#### <span id="page-51-0"></span>2.4.2.1 Interpretación del lenguaje HTML

El principal problema al que hubo que hacer frente fue la interpretación del lenguaje HTML en el que está escrito el archivo «Manual.html» debido al gran número de etiquetas, símbolos y fragmentos de texto que no debían modificarse para que la visualización de nuestro manual en español fuese correcta y mantuviese el mismo formato que el archivo original.

Para facilitar la labor, aparte de documentarnos sobre sobre la lectura del lenguaje HTML, utilizamos el editor de textos *Notepad++* en lugar del Bloc de notas que viene instalado por defecto en los ordenadores con sistema operativo Windows.

| $\langle$ /ul>                                                                                      | 125 |                | $\langle$ /1i> |                                                                                                    |
|----------------------------------------------------------------------------------------------------|-----|----------------|----------------|----------------------------------------------------------------------------------------------------|
| $\langle$ /li>                                                                                      | 126 | ⊟              |                | <li><a href="#5.0"><b>Chapter 5: Tools</b></a></li>                                                  |
| <li><a href="#5.0"><b>Chapter 5: Tools</b></a></li>                                                 | 127 | 白              |                | $u1$                                                                                                 |
| $\langle \text{ul}\rangle$                                                                          | 128 |                |                | <li><a href="#5.1">5.1 Spell check</a></li>                                                          |
| <li><a href="#5.1">5.1 Spell check</a></li>                                                         | 129 |                |                | <li><a href="#5.2">5.2 Batch convert</a></li>                                                        |
| <li><a href="#5.2">5.2 Batch convert</a></li>                                                       | 130 |                |                | <li><a href="#5.3">5.3 Split subtitles</a></li>                                                      |
| <li><a href="#5.3">5.3 Split subtitles</a></li>                                                     | 131 |                |                | <li><a href="#5.4">5.4 Join subtitles</a></li>                                                       |
| <li><a href="#5.4">5.4 Join subtitles</a></li>                                                      | 132 | $\frac{1}{2}$  |                | $\langle$ li> $\langle a \rangle$ href="#5.5">5.5 Information and errors $\langle /a \rangle$        |
| <li><a href="#5.5">5.5 Information and errors</a></li>                                              | 133 |                |                | $u1$                                                                                                 |
| $\langle$ ul>                                                                                       | 134 |                |                | <li><a href="#5.5.1">5.5.1 Errors Gamp; fixes explained</a></li>                                     |
| <li><a href="#5.5.1">5.5.1 Errors &amp; fixes explained</a></li>                                    | 135 |                |                | <li><a href="#5.5.2">5.5.2 Information Gamp; errors window</a></li>                                  |
| <li><a href="#5.5.2">5.5.2 Information &amp; errors window</a></li>                                 | 136 |                |                | <li><a href="#5.5.3">5.5.3 Settings explained</a></li>                                               |
| <li><a href="#5.5.3">5.5.3 Settings explained</a></li>                                              | 137 |                |                | $\langle$ li> $\langle$ a href="#5.5.4">5.5.4 Various information window $\langle$ /a> $\langle$ li> |
| <li><a href="#5.5.4">5.5.4 Various information window</a></li>                                      | 138 |                |                | <li><a href="#5.5.5">5.5.5 OCR Scripts</a></li>                                                      |
| <li><a href="#5.5.5">5.5.5 OCR Scripts</a></li>                                                     | 139 |                |                | <li><a href="#5.5.6">5.5.6 Syntax of Regular Expressions</a></li>                                    |
| <li><a href="#5.5.6">5.5.6 Syntax of Regular Expressions</a></li>                                   | 140 |                |                | $\langle$ /ul>                                                                                       |
| $\langle$ /ul>                                                                                      | 141 |                |                | $\langle$ /1i>                                                                                       |
| $\langle$ /li>                                                                                      | 142 |                |                | <li><a href="#5.6">5.6 Add FPS from Video</a></li>                                                   |
| <li><a href="#5.6">5.6 Add FPS from Video</a></li>                                                  | 143 |                |                | <li><a href="#5.7">5.7 External Video Preview</a></li>                                               |
| <li><a href="#5.7">5.7 External Video Preview</a></li>                                              | 144 |                |                | <li><a href="#5.8">5.8 Internal Video Preview</a></li>                                               |
| <li><a href="#5.8">5.8 Internal Video Preview</a></li>                                              | 145 |                |                | <li><a href="#5.9">5.9 SAMI Language Extractor</a></li>                                              |
| <li><a href="#5.9">5.9 SAMI Language Extractor</a></li>                                             | 146 |                |                | $\langle$ /ul>                                                                                       |
| $\langle$ /ul>                                                                                      | 147 |                | $\langle$ /li> |                                                                                                    |
| $\langle$ /li>                                                                                      | 148 |                |                | <li><a href="#FAO"><b>Frequently Asked Ouestions (FAO)</b></a></li>                                  |
| <li><a href="#FAO"><b>Frequently Asked Ouestions (FAO)</b></a></li>                                 | 149 |                |                | <li><a href="#KNOWNISSUES"><br/>b&gt;Known issues</a></li>                                           |
| <li><a href="#KNOWNISSUES"><b>Known issues</b></a></li>                                             | 150 |                |                | <li><a href="#CONTACT"><br/>&gt;b&gt;Contact information</a></li>                                    |
| <li><a href="#CONTACT"><b>Contact information</b></a></li>                                          | 151 |                |                | <li><a href="#LICENSE"><b>License</b></a></li>                                                       |
| <li><a href="#LICENSE"><b>License</b></a></li>                                                      | 152 | $-\frac{1}{2}$ |                |                                                                                                    |
| $\langle$ /ul>                                                                                      | 153 |                |                |                                                                                                    |
|                                                                                                    | 154 |                |                |                                                                                                    |
|                                                                                                    | 155 |                |                |                                                                                                    |
| $\langle$                                                                                           | 156 | $2! -$         |                | Chapter 1: Introduction to Subtitle Workshop<br>$--$                                                 |
| Chapter 1: Introduction to Subtitle Workshop<br>$\left\{ 1 - \frac{1}{2} \right\}$<br>$\rightarrow$ | 157 |                |                |                                                                                                    |
|                                                                                                    | 158 |                |                |                                                                                                    |
|                                                                                                    | 159 |                |                | <a name="1.0"></a> <h2>Chapter 1: Introduction to Subtitle Workshop</h2> <hr/>                       |

Fig. 34. Visualización de «Manual.html» en Bloc de notas y en *Notepad*++

Vemos como *Notepad*++ utiliza colores para resaltar las etiquetas y otros elementos textuales que debemos conservar intactos y mantiene en negro los fragmentos de texto con los que se debe trabajar, lo que simplifica en cierto grado la tarea.

Asimismo, para verificar que estábamos localizando del manual de usuario correctamente, que se mantenía el formato, y que todo el texto era visible, realizábamos comprobaciones periódicas que consistían en abrir el archivo «Manual.html» con un navegador web (Google Chrome) al mismo tiempo que modificábamos su contenido con el editor de textos (*Notepad*++).

![](_page_52_Figure_4.jpeg)

Ilustración 1. Comprobación del formato y del contenido en español del manual de *Subtitle Workshop 6.0b* en un navegador web (Google Chrome) mientras se realizan modificaciones en un editor de texto (*Notepad* ++).

#### 2.4.2.2 Gestión de la terminología

A parte del contenido, la terminología y su gestión el segundo problema principal al que hubo que hacer frente en la fase de localización del manual de usuario. El problema radicaba en el elevado número de términos presentes en el extenso manual de usuario que habían sido acuñados durante la localización de la interfaz gráfica de usuario. Para verificar que los términos utilizados en la interfaz gráfica de usuario se correspondían con los términos utilizados en el manual de usuario, tras la localización de este último, realizamos una exhaustiva comprobación siguiendo las directrices indicadas en el manual que habíamos localizado al español.

A continuación, incluiremos imágenes en las que observamos cómo los términos utilizados en las instrucciones del manual se corresponden con los términos que podemos encontrar en la interfaz gráfica de usuario:

![](_page_53_Picture_63.jpeg)

Fig. 35. Manual de usuario de *Subtitle Workshop 6.0b* localizado al español con términos de la interfaz gráfica de usuario marcados.

![](_page_54_Picture_0.jpeg)

Fig. 36. Interfaz gráfica de usuario de *Subtitle Workshop 6.0b* localizado al español con términos del manual de usuario marcados.

## **CONCLUSIONES**

<span id="page-55-0"></span>Como explicamos en la introducción, el principal objetivo del presente trabajo es la localización íntegra al español de todos los elementos localizables de *Subtitle Workshop 6.0b*.

En los archivos adjuntos en el apartado Anexos se puede ejecutar el *software* localizado al español, se puede consultar el manual de usuario, y encontramos el texto que compone el instalador en español por lo que podríamos afirmar que hemos cumplido con nuestro objetivo principal.

Para comprender mejor el marco práctico de este trabajo nos fijamos unos objetivos secundarios que consistían en la explicación de la importancia de la industria de la localización y de su relación con el resto de los procesos GILT. Pretendimos reflexionar sobre la importancia de la división de la carga del trabajo en proyectos y sobre el proceso que se debe seguir para localizar con éxito el *software;* nos propusimos la identificación de los principales elementos localizables del *software* así como de las principales dificultades lingüísticas y culturales. Para cumplir con todos estos objetivos secundarios elaboramos un primer bloque teórico en el que profundizamos sobre todas las cuestiones anteriores y asentamos de esta manera unas bases de conocimiento necesarias para la comprensión del segundo bloque práctico que constituye el objetivo principal de nuestro trabajo de investigación.

En relación a los objetivos secundarios, recogidos en el bloque práctico y estrechamente relacionados con nuestro objetivo principal, la localización de *Subtitle Workshop 6.0b*, podemos afirmar que cumplimos con la exposición de los resultados obtenidos mediante la muestra de numerosas capturas de pantalla clasificadas en función del tipo de elemento localizable (y de los subelementos en algunos casos). Además, tras el análisis de esos resultados reflexionamos y explicamos los problemas experimentados y los errores experimentados al localizar la interfaz gráfica de usuario de *Subtitle Workshop 6.0b*, el manual y el instalador.

Tras la realización de este trabajo podemos confirmar que la localización de *software* es una tarea muy laboriosa. Al haber realizado la localización de *Subtitle Workshop 6.0b* de manera individual hemos tenido que actuar como gestor de proyectos, ya que ha sido necesaria llevar a cabo una evaluación sobre todos los elementos que se debían localizar y gestionar el tiempo de forma adecuada para poder finalizar la labor a tiempo cumpliendo con los requisitos de calidad exigidos en un trabajo de investigación de este tipo. Hemos tenido que actuar como traductor al realizar la traducción de todas las cadenas de texto traducibles al español, como gestor terminológico al comprobar que los términos utilizados en las explicaciones del manual de usuario se correspondían con los términos que aparecen en la interfaz gráfica. Hemos ejercido también el papel de revisor al comprobar que el contenido era correcto, adecuado y se correspondía con el mensaje que querían trasmitir las fuentes originales. Hemos realizado la labor de *tester*, al verificar

56

que todos los elementos se visualizaban correctamente, que el texto no aparecía cortado y que no se habían producido modificaciones incorrectas en el código fuente que impidiesen la ejecución del *software*. Para finalizar, hemos debido también redactar el presente trabajo de investigación, explicando detalladamente todos los pasos realizados y contextualizándolos mediante un marco teórico.

La principal dificultad a la que hemos debido hacer frente en este trabajo ha sido el mantenimiento de la consistencia terminológica ya que hemos debido cruzar los términos utilizados en la interfaz gráfica de usuario y del manual. Para localizar un *software* con éxito es muy importante que las instrucciones, recogidas en el manual y que indican al usuario los pasos que debe seguir durante su utilización, utilicen los mismos términos que aparecen en la interfaz gráfica de usuario ya que de lo contrario no cumplirían con su función. Al elevado número de términos que se debían conservar hay que sumarle otra dificultad y es que cada vez que realizábamos una corrección en los términos utilizados en la interfaz gráfica de usuario debíamos comprobar si dicho término aparecía también en el manual y realizar los cambios oportunos.

Además del mantenimiento de la consistencia terminológica, debemos destacar que el formato del manual no se mantenía a lo largo del mismo, utilizando asteriscos y corchetes de forma indiscriminada. Al no poder contactar con la empresa, hemos intentado mantener el formato del original en la medida de lo posible. Por otra parte, la escritura en el manual de los diferentes elementos que componen la interfaz gráfica de usuario ha resultado también difícil, ya que en algunas ocasiones se hacía referencia a ellos de forma general por lo que se utilizaban de forma común y aparecen recogidos en minúscula y en otras ocasiones se utilizan con un nombre propio por lo que aparecen escritos con mayúscula inicial y con las comillas pertinentes.

Debido a la gran carga de trabajo y a las limitaciones de tiempo existentes en un trabajo de investigación de este tipo, queda pendiente la localización de dos de los cinco capítulos del manual de *Subtitle Workshop 6.0b*. Sin embargo, seguiremos intentando contactar con la empresa para ofrecerles la versión íntegra localizada del *software* en español para obtener su reconocimiento y permitir que otros usuarios puedan beneficiarse del trabajo que hemos realizado.

La parte más interesante, desde nuestro punto de vista, ha sido la localización de la interfaz gráfica de usuario, ya que hemos podido experimentar una gran satisfacción al ver cómo todos los elementos iban apareciendo en español a medida que íbamos realizando la labor de localización. Para finalizar, nos gustaría destacar que gracias a la ayuda y a las correcciones de la tutora Verónica Arnáiz, hemos podido aprender los rasgos diferenciadores del tipo de lenguaje utilizado en este contexto, entre los que cabe destacar la brevedad y la omisión de los artículos.

57

## BIBLIOGRAFÍA

<span id="page-57-0"></span>Alonso, E. y De la Cova, E. (2013). *Introducción a la localización. Materiales docentes.*  Sevilla: Universidad Pablo Olavide.

Arevalillo, J. J. (2000). La localización: conceptos, nuevas tecnologías y requisitos del nuevo traductor de informática. En Valero, C. y De la Cruz, I. (coord. y dir.) *Traducción y nuevas tecnologías: herramientas auxiliares del traductor. Encuentros en torno a la traducción IV.* Alcalá de Henares: Universidad de Alcalá.

Argos Translations. (2016). *Localization workflow.* Recuperado el 21 de mayo de 2016 de: <http://www.argostranslations.com/localization-workflow/>

Bermúdez, M. (2002). Issues involved in Software Localisation: Specifics from English into Spanish. En: Bravo, J. M. (ed.) *Nuevas perspectivas de los estudios de traducción*. Valladolid: Universidad de Valladolid.

Borrás, S. (2006). *La situación de la localización de 'software' en España.* (Tesis de Doctorado). San Vicente del Raspeig: Universidad de Alicante.

Cervigón, C. (2013). *Interfaces gráficas de usuario.* (Material didáctico digital).Recuperado el 14 de mayo de 2016 de:<http://www.fdi.ucm.es/profesor/jpavon/poo/tema6resumido.pdf>

Chinse Language Stack Exchange. (2016). *Three-digit year in date on Chinese document.* (Figura). Recuperado el 12 de mayo de 2016 de: [http://chinese.stackexchange.com/questions/17647/three-digit-year-in-date-on-chinese](http://chinese.stackexchange.com/questions/17647/three-digit-year-in-date-on-chinese-document)[document](http://chinese.stackexchange.com/questions/17647/three-digit-year-in-date-on-chinese-document)

Donosi, F. (2002). Internationalisation. En: *La localització*. *Revista Tradumàtica*. *Núm. 8*. (Revista digital). Recuperado el 15 de mayo de 2016 de: <http://www.fti.uab.es/tradumatica/revista/articles/fdonoso/art.htm>

Esselink, B. (2000). *A practical guide to localization.* Amsterdam: John Benjamins.

Estellés, A. (2010). Revisión del entorno de trabajo de un traductor de contenido web. En: *Localització i web*. *Revista Tradumàtica. Núm. 8*. (Revista digital). Recuperado el 15 de mayo de 2016 de:<http://www.fti.uab.es/tradumatica/revista/num8/articles/07/07central.htm>

Ford, D. *Online Course in Localisation.* CenTras, Centre For Translation Studies. University College London.

García, M. (2000). Localización: un rico mercado para el traductor técnico*.* En: Kelly, D. (coord. y dir.) *La traducción y la interpretación en España hoy: perspectivas profesionales*. Granada: Editorial Comares.

Garza, M. (2005). Gestión de proyectos: ¿por qué? ¿para qué?. En: Reineke, D. (coord. y dir.) *Traducción y localización: Mercado, gestión y tecnologías* (pp. 71-95)*.* Las Palmas de Gran Canaria: Anroat ediciones.

Guirado, R. (2000). *Documentación.* (Material didáctico digital). Recuperado el 29 de mayo de 2016 de: [http://www.ual.es/~rguirado/posi/1-3\\_Documentacion.pdf](http://www.ual.es/~rguirado/posi/1-3_Documentacion.pdf)

Herrmann, A. y Sachse, F. (2005). Internacionalización de aplicaciones de software*.* En: Reineke, D. (coord. y dir.) *Traducción y localización: Mercado, gestión y tecnologías* (pp. 45-71)*.* Las Palmas de Gran Canaria: Anroat ediciones.

Hurtado, A. (2001). *Traducción y Traductología: Introducción a la Traductología.* Madrid: Ediciones Cátedra.

IPR-HELPDESK (2010). *Derechos de autor del software*. Recuperado el 12 de mayo de 2016 de: [https://www10.ujaen.es/sites/default/files/users/otri/propiedad](https://www10.ujaen.es/sites/default/files/users/otri/propiedad-industrial/2010_Derechos_Autor_Software.pdf)[industrial/2010\\_Derechos\\_Autor\\_Software.pdf](https://www10.ujaen.es/sites/default/files/users/otri/propiedad-industrial/2010_Derechos_Autor_Software.pdf)

Martin, M. (2002). La localización de software: una especialidad incipiente en los Estudios de Traducción. En: Bravo, J. M. (ed.) *Nuevas perspectivas de los estudios de traducción*. Valladolid: Universidad de Valladolid.

Microsoft. (2016). *Información general sobre cuadros de diálogo*. Recuperado el 11 de mayo de 2016 de: [https://msdn.microsoft.com/es-es/library/aa969773\(v=vs.110\).aspx](https://msdn.microsoft.com/es-es/library/aa969773(v=vs.110).aspx)

Oliver, A. (2010). *Gestión de proyectos de traducción.* (Material didáctico digital). Recuperado el 24 de mayo de 2016 de: [https://www.researchgate.net/publication/43668203\\_Gestion\\_de\\_proyectos\\_de\\_traduccion](https://www.researchgate.net/publication/43668203_Gestion_de_proyectos_de_traduccion)

Parra, J. (2002). El mercado laboral en el sector de la localización*.* En: Caudet, A. y Gamero, S. (eds.) *La traducción científico-técnica y la terminología en la sociedad de la información*. Castelló de la Plana: Universitat Jaume I.

Reineke, D. (2005). Herramientas de localización. En: Reineke, D. (coord. y dir.) *Traducción y localización: Mercado, gestión y tecnologías* (pp. 143-161)*.* Las Palmas de Gran Canaria: Anroat ediciones, S.L.

Sajan (2013). *Video and audio localization: Ready to press play?* Recuperado el 24 de mayo de 2016 de:<http://www.sajan.com/video-and-audio-localization-ready-to-press-play/>

SDL Translation Zone (2016). *What is software localization?* Recuperado el 21 de mayo de 2016 de: <http://www.translationzone.com/solutions/software-localization/>

TechTerms (2006). *Installer Definition* (Diccionario electrónico). Recuperado el 27 de mayo de 2016 de:<http://techterms.com/definition/installer>